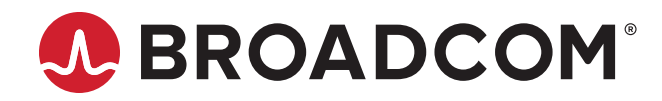

**Emulex® NVMe over Fibre Channel**

**User Guide Release 12.0** Broadcom, the pulse logo, Connecting everything, Avago Technologies, Avago, the A logo, Emulex, ExpressLane, LightPulse, and OneCommand are among the trademarks of Broadcom and/or its affiliates in the United States, certain other countries, and/or the EU.

Copyright © 2016–2018 Broadcom. All Rights Reserved.

The term "Broadcom" refers to Broadcom Inc. and/or its subsidiaries. For more information, please visit [www.broadcom.com](http://www.broadcom.com).

Broadcom reserves the right to make changes without further notice to any products or data herein to improve reliability, function, or design. Information furnished by Broadcom is believed to be accurate and reliable. However, Broadcom does not assume any liability arising out of the application or use of this information, nor the application or use of any product or circuit described herein, neither does it convey any license under its patent rights nor the rights of others.

## **Table of Contents**

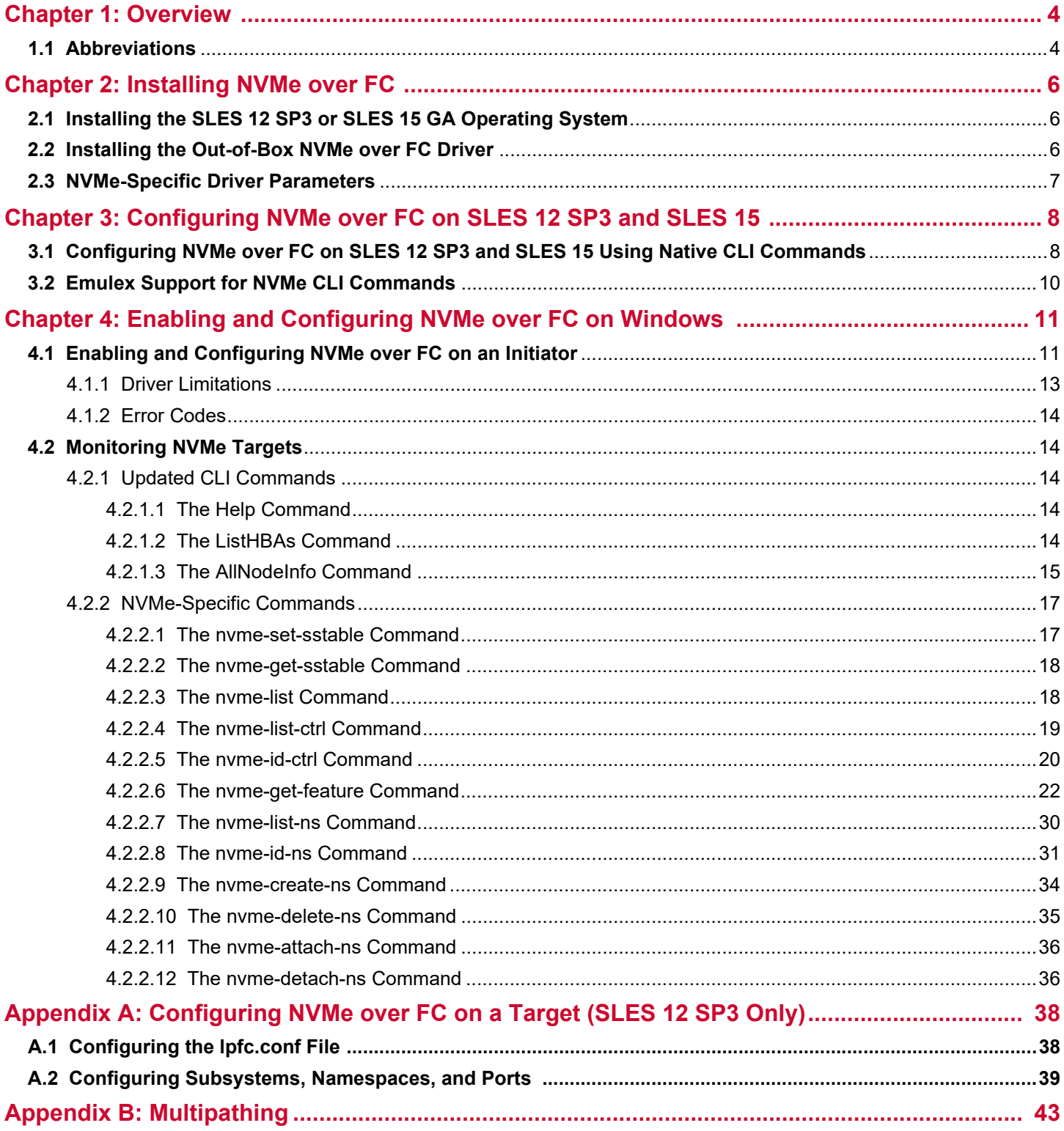

# <span id="page-3-0"></span>**Chapter 1: Overview**

This user guide provides instructions for installing and configuring NVMe over FC drivers on Emulex® LPe31000-series and LPe32000-series adapters in initiator and target systems, and on LPe35000-series adapters in target systems.

NVMe over FC is a relatively new protocol for solid-state storage devices built with nonvolatile memory technologies. NVMe provides substantially lower latency for storage I/O operations and significantly higher IOPs per device. NVMe scales up the number of devices it can address by adopting NVMe over fabric technology. LPe31000-series, LPe32000-series, and LPe35000-series HBAs are enabled for NVMe over fabrics. NVMe-enabled HBAs support NVMe over fabrics and SCSI concurrently, allowing data centers to transition to all-flash storage at their own pace.

You will need a basic understanding of NVMe over FC before configuring it. You can use a search engine to find various websites and books that describe NVMe over FC. In particular, you will need to understand the concept of *namespaces* (the NVMe equivalent of SCSI LUNs) and NVMe *subsystems* (containers of SCSI LUN equivalents).

In the case of Windows, the operating system lacks native FC support, so an FCP target is presented as a SCSI target. Similarly, an NVMe over FC subsystem is presented as a SCSI target, and a namespace discovered within an NVMe subsystem is presented as a LUN.

Emulex provides the following NVMe-related files on the Broadcom® website ([www.broadcom.com](https://www.broadcom.com)):

- For Windows Server 2016, Windows Server 2012 SP2, and Windows Server 2012, the FC driver for Windows in the elxdrvr-fc-<version>.exe driver package supports both SCSI and NVMe on initiator servers.
- For SLES 12 SP3 and SLES 15, out-of-box NVMe drivers are available in the elx-lpfc-dd-sles<*distro*>sp- <*driver\_version*>-ds-1.tar.gz driver package.

**NOTE:** Helper script files are no longer supported.

For SLES 12 SP3 and SLES 15, this document describes how to install the out-of-box drivers and how to configure the drivers using native NVMe CLI commands, which are part of the SLES 12 SP3 and SLES 15 operating systems.

For Windows, this document describes how to:

- Enable and configure NVMe on the initiator using the OneCommand® Manager GUI or OneCommand Manager CLI.
- Manage the NVMe target device using the OneCommand Manager CLI.
- **NOTE:** The *Emulex NVMe over Fibre Channel for Windows Release Notes* provide interoperability information pertaining to the Windows initiator drivers. Refer to this document before installing the Windows NVMe over FC drivers.

## <span id="page-3-1"></span>**1.1 Abbreviations**

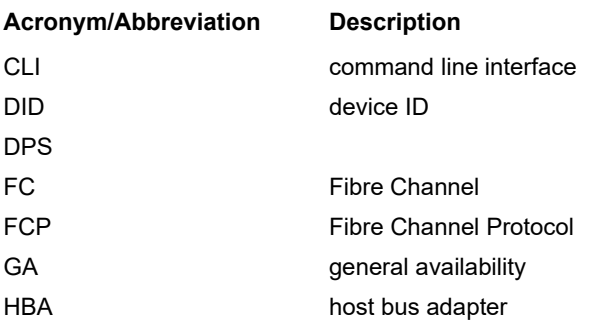

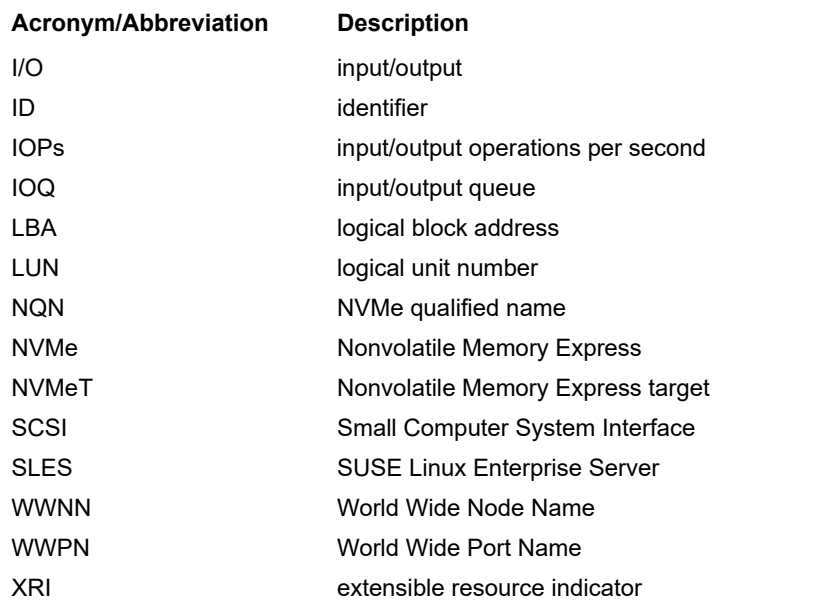

# <span id="page-5-0"></span>**Chapter 2: Installing NVMe over FC**

For SLES 12 SP3 and SLES 15, this chapter describes how to install the out-of-box NVMe drivers, and it describes the NVMe-specific driver parameters.

For Windows Server 2016, Windows Server 2012 SP2, and Windows Server 2012:

- The FC driver for Windows supports both SCSI and NVMe on initiator servers. Refer to the *Emulex Drivers for Windows for LightPulse Adapters User Guide* for installation instructions.
- You must install the OneCommand<sup>®</sup> Manager GUI to enable the NVMe driver on initiator servers. Refer to the *Emulex OneCommand Manager Application for LightPulse Adapters User Guide* for installation instructions. Note that installing the OneCommand Manager GUI also installs the OneCommand Manager CLI, which you can use to configure and monitor NVMe targets.

## <span id="page-5-1"></span>**2.1 Installing the SLES 12 SP3 or SLES 15 GA Operating System**

Install the SLES 12 SP3 or SLES 15 GA operating system on the computer, following the instructions provided with the operating system. Installing the operating system automatically installs an inbox initiator and target NVMe driver. Installation also allows you to install the nyme-cli utility and the nymetcli utility. The nyme-cli utility supports initiation of new NVMe over fabric connections, and it functions as a general utility that allows you to query and manipulate an NVMe device. The nvmetcli utility supports the configuration of a system to be an NVMe over fabric target device.

**NOTE:** At this time, Emulex supports NVME over FC on target devices on SLES 12 SP3 only.

During the installation, configure the following items:

- Select the system role of **Default System**.
- In **Installation Settings**, select the following features:
	- Install **NVMe CLI**.
	- Install **NVMeT CLI** (SLES 12 SP3 only).
- **NOTE:** You must update to the latest SUSE kernel and the latest SUSE release of the NVMe CLI and NVMeT CLI packages.

## <span id="page-5-2"></span>**2.2 Installing the Out-of-Box NVMe over FC Driver**

After the operating system is installed, perform the following steps to install the out-of-box NVMe over FC driver:

- 1. Download version 12.0 or later of the driver kit for SLES 12 SP3 or SLES 15 from the Documents and Downloads area of [www.broadcom.com](https://www.broadcom.com).
- 2. Log in as root to a terminal, and untar the driver kit: tar -zxvf elx-lpfc-dd-sles<*distro*>sp-<*driver\_version*>-ds-1.tar.gz
- 3. Change to the directory into which the driver kit was extracted: cd elx-lpfc-dd-sles<*distro*>sp-<*driver\_version*>/
- 4. Run the  $e1x_1pfc$  install.sh script with the  $-n$  option to install the NVMe over FC driver: ./elx\_lpfc\_install.sh -n

After the elx lpfc install.sh script has finished running successfully, the NVMe over FC driver is installed.

5. Reboot the system.

# <span id="page-6-0"></span>**2.3 NVMe-Specific Driver Parameters**

NVMe-specific driver parameters are displayed in the following table. For information on how to set the parameters, refer to the *Emulex Drivers for Linux for LightPulse Adapters User Guide*.

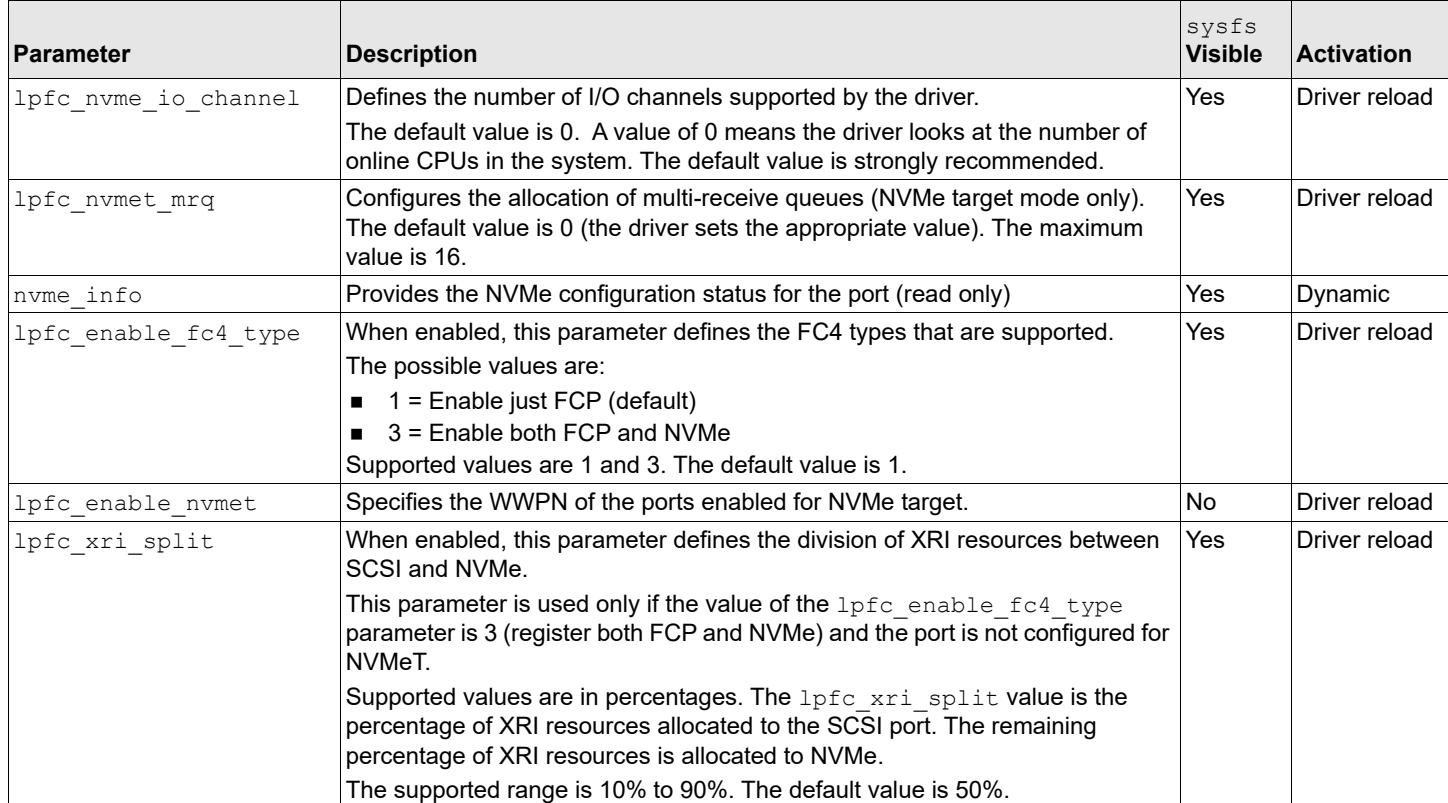

# <span id="page-7-0"></span>**Chapter 3: Configuring NVMe over FC on SLES 12 SP3 and SLES 15**

To configure NVMe over FC, you must perform the following procedures in the indicated sequence:

- 1. Configure NVMe over FC on target systems (see [Appendix A, Configuring NVMe over FC on a Target \(SLES 12 SP3](#page-37-2)  [Only\)\)](#page-37-2).
- 2. Configure NVMe over FC on initiator systems, as described in this chapter.
- **NOTE:** Before configuring NVMe over FC using native NVMe CLI commands, ensure that you have installed the latest Emulex firmware for the LPe31000-series, LPe32000-series, and LPe35000-series adapters.
- **NOTE:** The target system must be configured and up before you connect the host system to the target.

## <span id="page-7-1"></span>**3.1 Configuring NVMe over FC on SLES 12 SP3 and SLES 15 Using Native CLI Commands**

To configure NVMe over FC on an initiator and to connect the initiator to an NVMe over FC target, perform the following steps:

- 1. Navigate to the /etc/modprobe.d subdirectory, and create a file with the driver name  $lpfc.comf$ .
- 2. Insert the following line in the  $lpfc.comf$  file, and save the file: options lpfc lpfc\_enable\_fc4\_type=3
- **NOTE:** lpfc\_enable\_fc4\_type=3 allows both SCSI and NVMe protocols to be enabled on the port; by default, the port is an initiator for the SCSI protocol.
- 3. Regenerate the ramdisk for the server by typing the following command: #dracut --force
- 4. Reboot the system.

After the system is rebooted, the configured protocols are enacted on the FC ports.

The nvmefc-connect.rpm file, which is installed with the out-of-box Linux driver, automatically causes the initiator to connect to the target devices. Connections are established whenever any of the following events occur, as long as the target is running:

- A host system reboot
- A linkup event on the initiator port
- A fabric zone event

After configuring the initiator, you can run the nvme info command to verify that your configuration is working by typing the following command on the initiator:

cat /sys/class/scsi\_host/host<*X*>/nvme\_info

where  $\langle x \rangle$  is the host number.

#### Information similar to the following is displayed:

```
NVME Initiator Enabled
NVME LPORT lpfc0 WWPN x10000090fae39706 WWNN x20000090fae39706 DID x011000 ONLINE
NVME RPORT WWPN x10000090fa94277a WWNN x20000090fa94277a DID x011100 INITIATOR ONLINE
```
NVME RPORT WWPN x10000090fa942779 WWNN x20000090fa942779 DID x011400 TARGET DISCSRVC ONLINE

NVME Statistics

LS: Xmt 0000000000000019 Cmpl 0000000000000019

FCP: Rd 000000000000002e Wr 0000000000000011 IO 000000000000000c

Cmpl 000000000000004b Outstanding 0000000000000000

5. If multipathing is used in SLES 15, skip to Step 6. For SLES 12 SP3, or for SLES 15 with a single path, use the nvme list command to display target connections by typing the following command on the initiator: nvme list

**NOTE:** This document covers are two similar commands:

- nvme list (with a space) is a native NVMe CLI command.
- nvme-list (with a hyphen) is an Emulex OneCommand Manager CLI command.

This chapter refers to the nvme list command.

Information similar to the following is displayed:

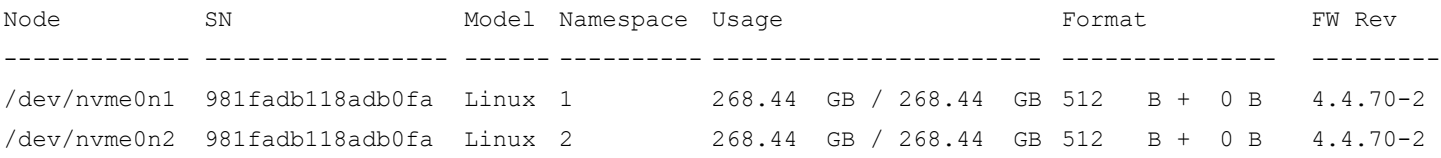

Skip to Step 7.

6. For multipathing in SLES 15, type the following command to display target connections on the initiator: nvme list-subsys

#### Information similar to the following is displayed:

```
NVME-SUBSYS0 - NQN=NQN.2014-08.ORG.NVMEXPRESS:NVMF:UUID:19D48A6D-3644-4F65-8046-80BD88FE45A6
\
 +- NVME0 FC TRADDR=NN-0X20000090FA942E16:PN-0X10000090FA942E16 HOST_TRADDR=NN-0X200000109B346F1F:PN-
0X100000109B346F1F
 +- NVME3 FC TRADDR=NN-0X20000090FA942E16:PN-0X10000090FA942E16 HOST_TRADDR=NN-0X200000109B346F20:PN-
0X100000109B346F20
NVME-SUBSYS1 - NQN=NQN.2014-08.ORG.NVMEXPRESS:NVMF:UUID:2C6D862F-B77E-43B1-B345-7F990125088E
\setminus +- NVME1 FC TRADDR=NN-0X20000090FA942E16:PN-0X10000090FA942E16 HOST_TRADDR=NN-0X200000109B346F1F:PN-
0X100000109B346F1F
  +- NVME6 FC TRADDR=NN-0X20000090FA942E16:PN-0X10000090FA942E16 HOST_TRADDR=NN-0X200000109B346F20:PN-
0X100000109B346F20
NVME-SUBSYS2 - NQN=NQN.2014-08.ORG.NVMEXPRESS:NVMF:UUID:4BBBD877-6DE2-4A67-AD56-E0333E2437B5
\
  +- NVME2 FC TRADDR=NN-0X20000090FA942E16:PN-0X10000090FA942E16 HOST_TRADDR=NN-0X200000109B346F1F:PN-
0X100000109B346F1F
  +- NVME7 FC TRADDR=NN-0X20000090FA942E16:PN-0X10000090FA942E16 HOST_TRADDR=NN-0X200000109B346F20:PN-
0X100000109B346F20
NVME-SUBSYS3 - NQN=NQN.2014-08.ORG.NVMEXPRESS:NVMF:UUID:C8DA7263-FEFE-4563-A14C-A9F0362DCB03
\
 +- NVME5 FC TRADDR=NN-0X20000090FA942E16:PN-0X10000090FA942E16 HOST_TRADDR=NN-0X200000109B346F1F:PN-
0X100000109B346F1F
 +- NVME9 FC TRADDR=NN-0X20000090FA942E16:PN-0X10000090FA942E16 HOST_TRADDR=NN-0X200000109B346F20:PN-
0X100000109B346F20
NVME-SUBSYS4 - NQN=NQN.2014-08.ORG.NVMEXPRESS:NVMF:UUID:5F1D7788-FAB1-45CF-AF9C-D30DC9A9CE89
\
```

```
 +- NVME4 FC TRADDR=NN-0X20000090FA942E16:PN-0X10000090FA942E16 HOST_TRADDR=NN-0X200000109B346F1F:PN-
0X100000109B346F1F
  +- NVME8 FC TRADDR=NN-0X20000090FA942E16:PN-0X10000090FA942E16 HOST_TRADDR=NN-0X200000109B346F20:PN-
0X100000109B346F20
```
#### **NOTE:** For additional information on multipathing, see [Appendix B, Multipathing](#page-42-1).

- 7. You can run the lsblk command on the initiator to display all the block devices, including newly discovered ones, by typing the following command:
	- lsblk

Information similar to the following is displayed:

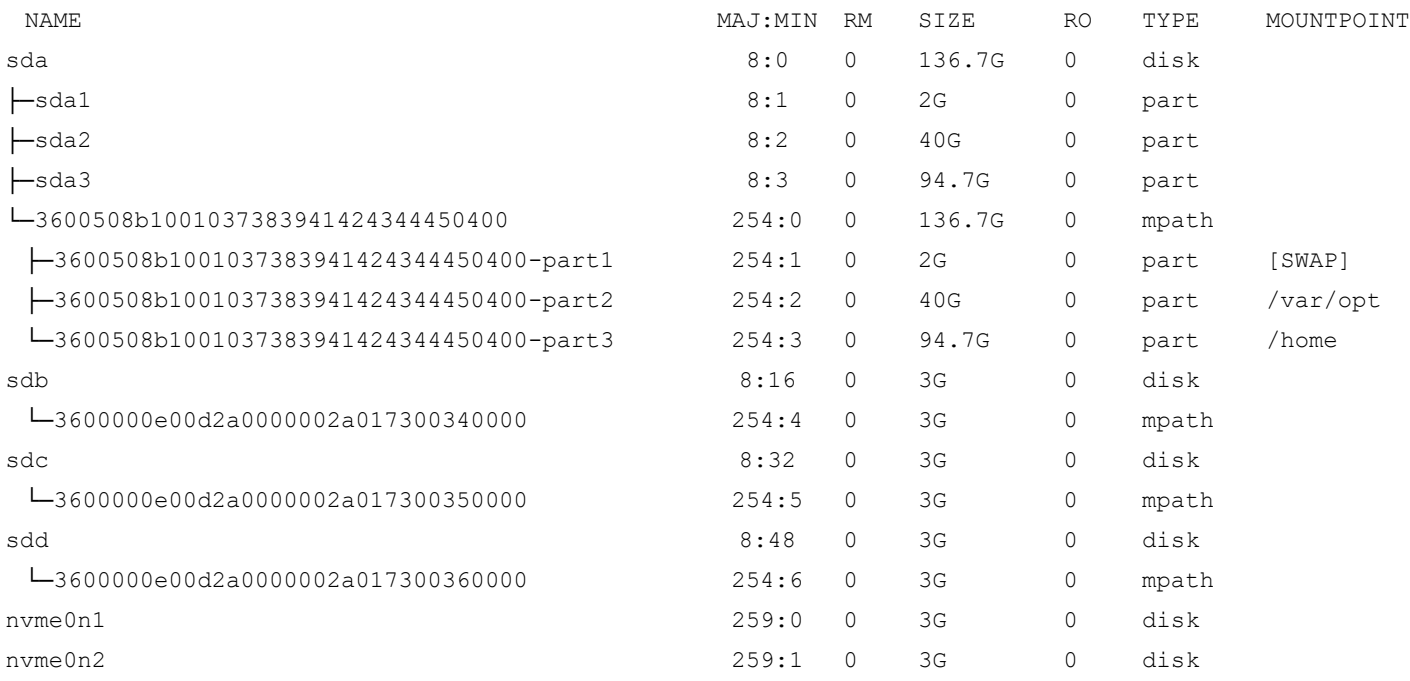

Note that the /dev/sde and /dev/sdf block devices, which were previously referred to on the NVMe target system, are now discovered by the NVMe initiator system, and they appear as the NVMe block devices /dev/nvme0n1 and /dev/nvme0n2.

## <span id="page-9-0"></span>**3.2 Emulex Support for NVMe CLI Commands**

The SLES 12 SP3 and SLES 15 operating systems include many native NVMe CLI commands for initiators. Of these, Emulex has tested, and thus supports, only the following commands at this time:

- list
- connect-all
- connect
- gen-hostnqn
- list-subsystem (SLES 15 only)

Documentation for these commands is available with the operating system.

# <span id="page-10-0"></span>**Chapter 4: Enabling and Configuring NVMe over FC on Windows**

This chapter provides instructions for the following tasks:

- Enabling and configuring NVMe over FC on a Windows initiator using the OneCommand Manager GUI or the OneCommand Manager CLI
- Monitoring NVMe targets using the OneCommand Manager CLI

**NOTE:** Windows initiator systems must connect to target devices that are configured for NVMe.

## <span id="page-10-1"></span>**4.1 Enabling and Configuring NVMe over FC on an Initiator**

You can configure NVMe driver parameters using the OneCommand Manager GUI or the OneCommand Manager CLI.

- Refer to the *Emulex OneCommand Manager Application for LightPulse Adapters User Guide* for detailed information on starting the OneCommand Manager GUI and navigating to the **Driver Parameters** tab.
- Refer to the *Emulex OneCommand Manager Command Line Interface for LightPulse Adapters User Guide* for detailed information on using the SetDriverParam command.

The following table shows the NVMe driver parameters and supplements the information in Table 1 of the *Emulex Drivers for Windows for LightPulse Adapters User Guide*, which provides specific information about driver parameters.

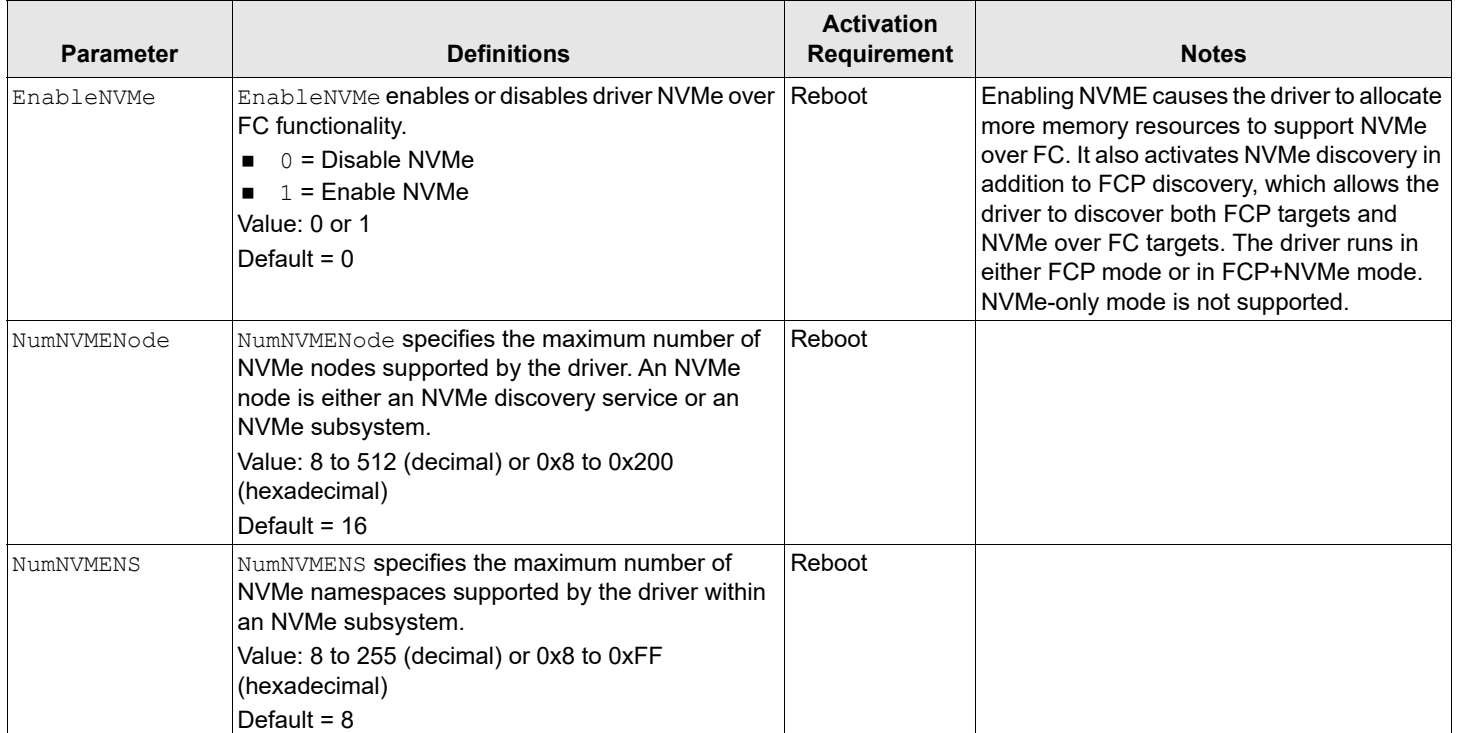

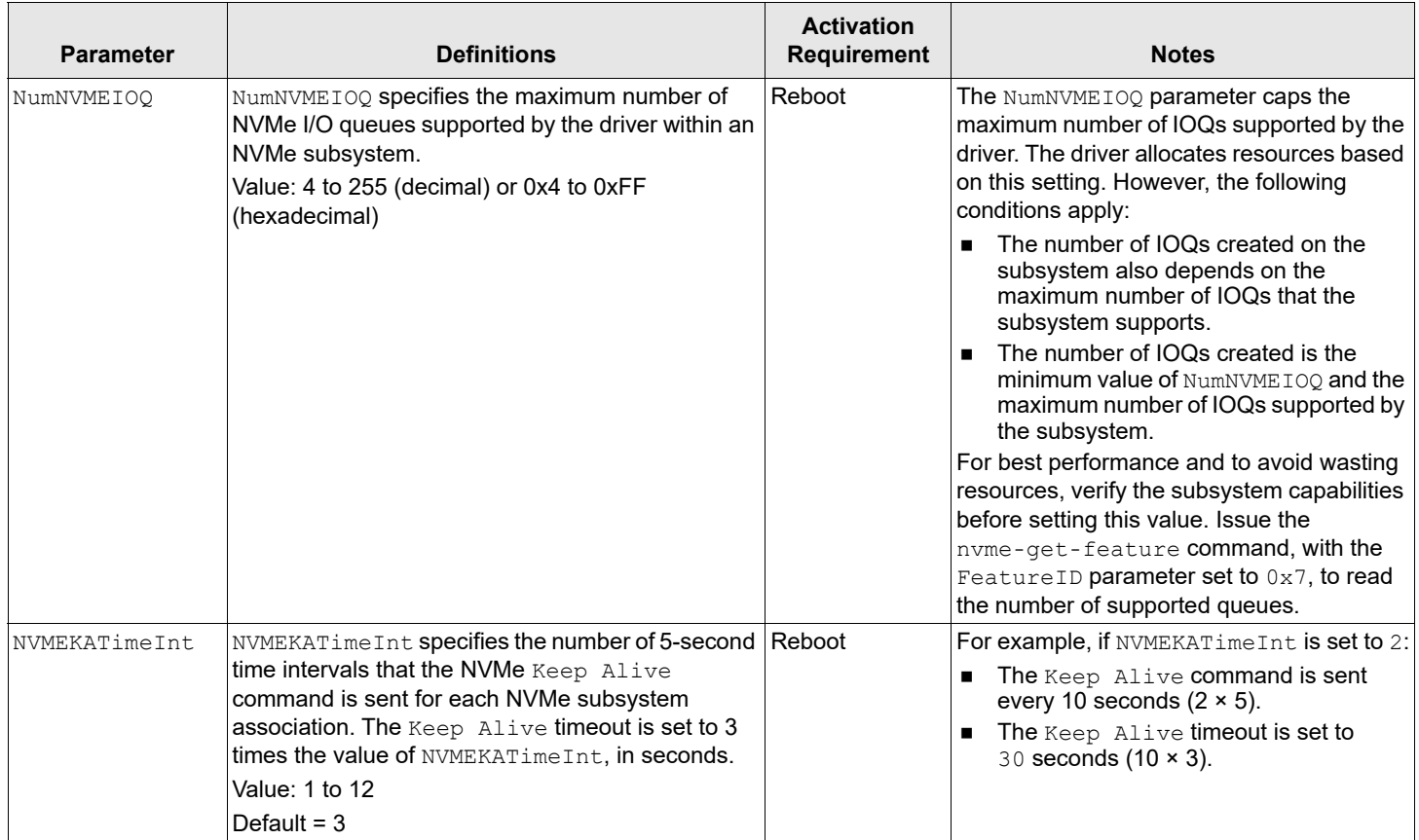

**NOTE:** Using the OneCommand Manager CLI, you can use the GetDriverParam command to view the current settings for the parameters.

Two existing driver parameters are affected by the NVMe over FC implementation:

- AutoMap If the EnableNVME parameter is set to 1, the driver automatically sets the AutoMap parameter to the default value of 2, automap by WWPN.
- EnableXLane If the EnableXLane parameter is set to 1, ExpressLane™ functionality is applied only to FCP LUNs, and not to NVMe namespaces.

The following figure shows an example of setting the EnableNVME parameter.

#### **Figure 1: Enabling NVMe over FC**

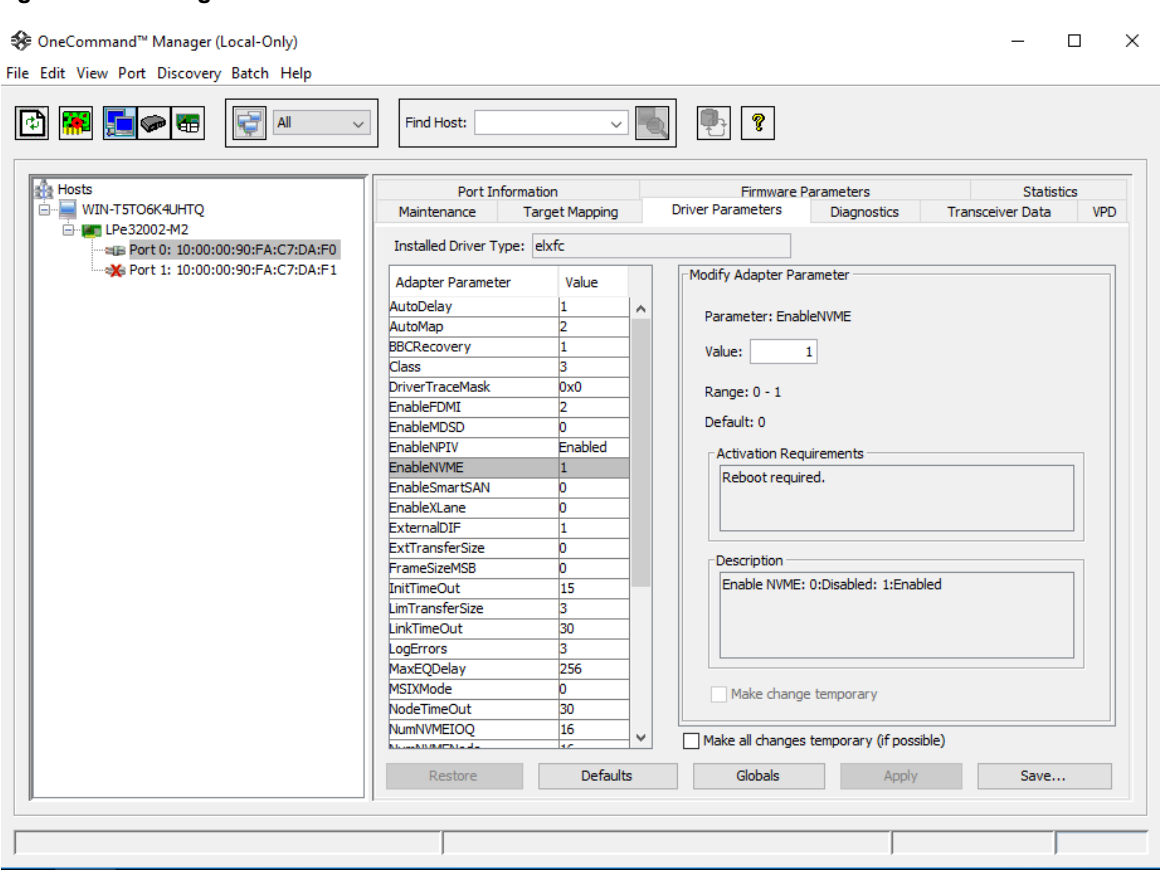

## <span id="page-12-0"></span>**4.1.1 Driver Limitations**

The following limitations apply to the Windows driver when it is enabled for NVMe over FC:

- NVMe subsystems are assigned SCSI path IDs and target IDs, and they do not persist across boots. Thus, persistent binding is not supported.
- NVMe namespaces are assigned LUN numbers in the order in which they are discovered, and they do not persist across boot. Thus, LUN mapping and LUN masking are not supported.
- The driver reads only the first 35 discovery log entries, and it does not support referral depth. Thus, the maximum number of subsystems on an FC node is limited to 35.
- The following features are not supported:
	- Crash dump
	- ExpressLane (however, support is available on FCP LUNs)

## <span id="page-13-0"></span>**4.1.2 Error Codes**

The following NVMe error codes have been added to the driver for Windows.

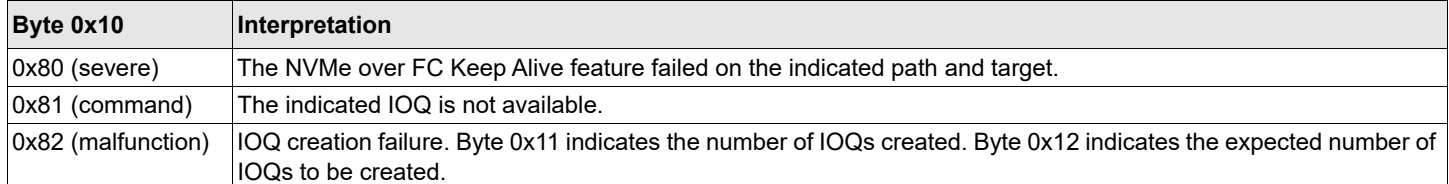

## <span id="page-13-1"></span>**4.2 Monitoring NVMe Targets**

Some existing OneCommand Manager CLI commands were updated to support NVMe targets, and some new NVMe-specific commands were added.

For detailed information about the OneCommand Manager CLI commands, refer to the *Emulex OneCommand Manager Command Line Interface for LightPulse Adapters User Guide*. The information in this section is intended to supplement the user guide, not replace it.

## <span id="page-13-2"></span>**4.2.1 Updated CLI Commands**

## <span id="page-13-3"></span>**4.2.1.1 The Help Command**

The NVMe functional group has been added to the Help command. The following commands belong to the NVMe group:

- nvme-attach-ns
- nvme-create-ns
- nvme-delete-ns
- nvme-detach-ns
- nvme-get-sstable
- nvme-get-feature
- nvme-id-ctrl
- nvme-id-ns
- nvme-list
- nvme-list-ctrl
- nvme-list-ns
- nvme-set-sstable

For information about the commands in the NVMe group, see [Section 4.2.2, NVMe-Specific Commands.](#page-16-0)

## <span id="page-13-4"></span>**4.2.1.2 The ListHBAs Command**

The ListHBAs command includes a new value for port type that indicates whether a port is an FC initiator or an FC+NVMe initiator.

### **Syntax**

```
ListHBAs [local] [m=model] [pt=type] [down]
```
#### **Parameters**

local Displays only local adapters. m=mode1 The model filter. Append \* to the end of the model name for a wildcard match. For example, LPe32\*. pt=*type* The port type filter. Valid types are FC and NVMe. down **Not applicable.** 

#### **Example**

hbacmd listhbas pt=nvme

### Information similar to the following is displayed:

Manageable HBA List

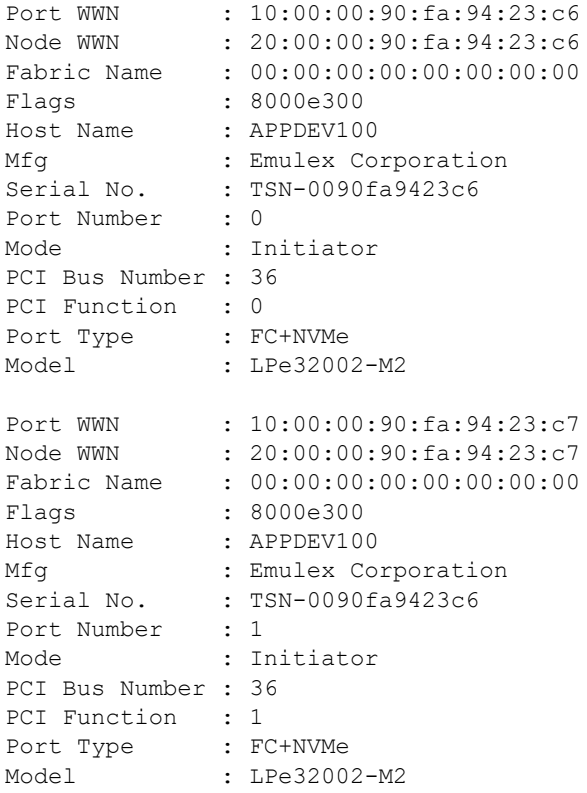

## <span id="page-14-0"></span>**4.2.1.3 The AllNodeInfo Command**

A new parameter has been added to the AllNodeInfo command to filter the display of nodes to SCSI (FCP)-only or to NVMe-only nodes. If a filter option is not specified in the command line, the output lists both SCSI and NVMe nodes.

#### **Syntax**

hbacmd AllNodeInfo <*WWPN*> [S|N]

#### **Parameters**

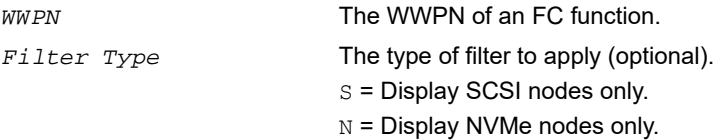

#### **Examples**

#### This example shows the NVMe node selected:

hbacmd AllNodeInfo 10:00:00:90:fa:5d:05:a9 N

#### Information similar to the following is displayed:

Target Type : NVMe Node Type : READY<br>FCP ID : 20400  $: 20400$ SCSI Bus Number: 0 SCSI Target Num: 0 // Not Applicable for Linux NVMe nodes Node WWN : 50:06:01:60:90:20:5C:38<br>Port WWN : 50:06:01:60:10:20:5C:38 Port WWN : 50:06:01:60:10:20:5C:38 OS Device Name : \\.\Scsi5:0:0

#### This example shows the SCSI node selected:

hbacmd AllNodeInfo 10:00:00:90:fa:5d:05:a9 S

#### Information similar to the following is displayed:

Target Type : SCSI Node Type : READY Node  $1y$  $\sim$  : 20400<br>FCP ID : 20400 SCSI Bus Number: 0 SCSI Target Num: 1 Node WWN : 50:06:01:60:90:20:5C:38 Port WWN : 50:06:01:60:10:20:5C:38 OS Device Name : \\.\Scsi5:0:1

#### This example shows both the NVMe node and the SCSI node selected:

hbacmd AllNodeInfo 10:00:00:90:fa:5d:05:a9

#### Information similar to the following is displayed:

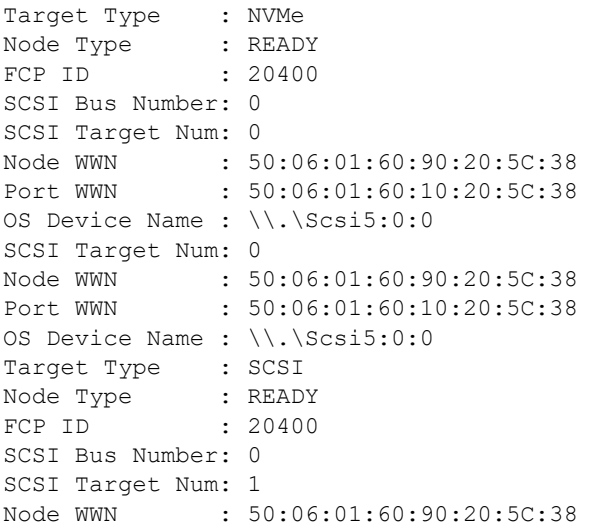

```
Port WWN : 50:06:01:60:10:20:5C:38
OS Device Name : \\.\Scsi5:0:1
```
## <span id="page-16-0"></span>**4.2.2 NVMe-Specific Commands**

The OneCommand Manager CLI commands in this section are specifically used for NVMe over FC targets.

Support by NVMe targets for some of the commands in this section is optional and depends on whether namespace management is supported by the NVMe target. See the command descriptions for support requirements.

To determine whether namespace management is supported by the target, issue the  $\text{num}$ - $\text{dom}$  command (see [Section 4.2.2.5, The nvme-id-ctrl Command](#page-19-0)) and examine the value displayed in the Namespace Management field.

Some commands require you to enter parameters, such as the Target WWPN, NON, and CtrlID. To determine these parameters, issue the nvme-list command (see [Section 4.2.2.3, The nvme-list Command\)](#page-17-1).

**NOTE:** In the nvme-list command output, the Target WWPN is referred to as the *Port WWN*.

**NOTE:** This document covers are two similar commands:

- nvme list (with a space) is a native NVMe CLI command.
- nvme-list (with a hyphen) is an Emulex OneCommand Manager CLI command.

This chapter refers to the nvme-list command.

### <span id="page-16-1"></span>**4.2.2.1 The nvme-set-sstable Command**

The nvme-set-sstable command allows you to update the NVMe subsystem management table that is maintained for each FC+NVMe port. If an NVMe target does not support the NVMe discovery service, subsystems on that target are not present in the discovered subsystem list returned by the nvme-list command. Subsystems that are not discoverable by the NVMe discovery service must be added to a subsystem management table that is maintained for each FC+NVMe port. The nyme-set-sstable command allows you to manage the contents of the subsystem management table.

**NOTE:** The subsystem management table can contain up to 16 entries.

#### **Syntax**

hbacmd nvme-set-sstable <*WWPN*> <*Target WWPN*> <*Target WWNN*> <*NQN*> <*CtrlID*> <*Action*> [*SQSize*]

#### **Parameters**

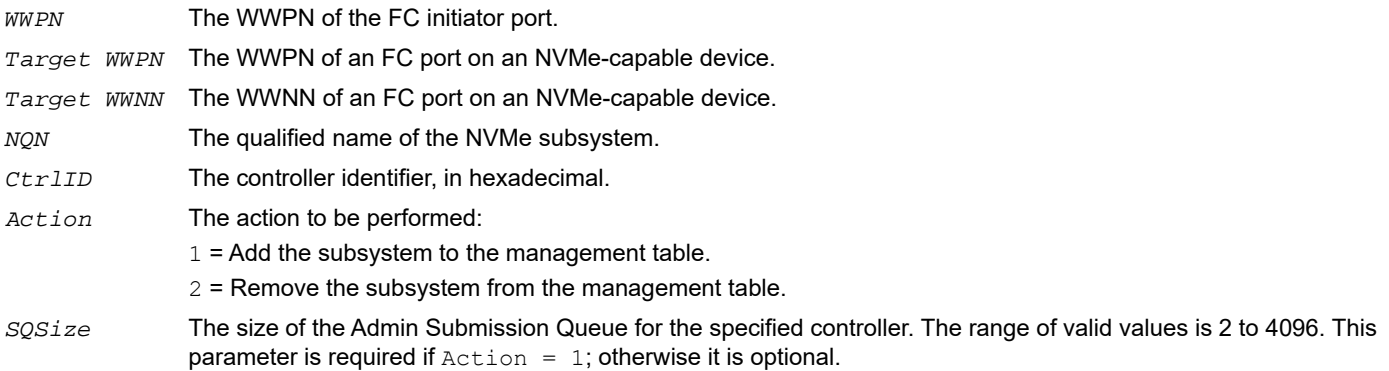

#### **Support Requirement**

Mandatory

#### **Example**

```
hbacmd nvme-set-sstable 10:00:00:90:fa:5d:05:a9 50:06:01:60:90:20:5C:38 nqn.2014-
08.com.example:nvme.host.sys.xyz 0x0001 1 4096
```
#### Information similar to the following is displayed:

NVMe Subsystem table successfully updated for port 10:00:00:90:fa:5d:05:a9

## <span id="page-17-0"></span>**4.2.2.2 The nvme-get-sstable Command**

The nvme-get-sstable command allows you to retrieve the NVMe subsystem management table that is maintained for each FC+NVMe port.

#### **Syntax**

hbacmd nvme-get-sstable <*WWPN*> [*Target WWPN*]

#### **Parameters**

**WWPN** of the FC initiator port.

*Target WWPN* The WWPN of an FC port on an NVMe-capable device (optional).

#### **Support Requirement**

**Mandatory** 

#### **Example**

hbacmd nvme-get-sstable 10:00:00:90:fa:5d:05:a9

#### Information similar to the following is displayed:

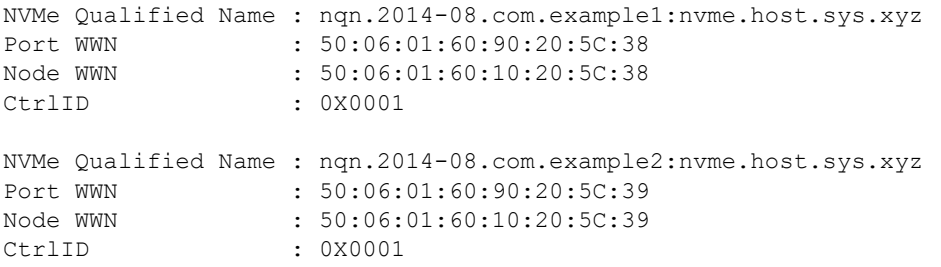

If an invalid *Target WWPN* is used, the following error message is displayed:

ERROR: The Subsystem table does not contain any entries for the specified initiator port. ERROR: <823>: No subsystem entries were found for the specified initiator port.

## <span id="page-17-1"></span>**4.2.2.3 The nvme-list Command**

The nvme-list command lists the NVMe over FC subsystems recognized by the FC driver connected to the FC port. The list contains all discovered subsystems, as well as those that were added to the subsystem table using the nvme-set-sstable command.

#### **Syntax**

```
hbacmd nvme-list <WWPN> [Target WWPN]
```
#### **Parameters**

*WWPN* The WWPN of the FC initiator port.

*Target WWPN* The WWPN of an FC port on an NVMe-capable device (optional).

#### **Support Requirement**

**Mandatory** 

#### **Example**

```
hbacmd nvme-list 10:00:00:90:fa:5d:05:a9
```
#### Information similar to the following is displayed:

```
Discovered NVMe Subsystems for 10:00:00:90:fa:5d:05:a9
NVMe Qualified Name : nqn.2014-08.com.example:nvme.host.sys.xyz
Port WWN : 50:06:01:60:90:20:5C:38<br>Controller ID : 0x0001
Controller ID
Model Number : NVMfxx999
Serial Number : 0123456789
Firmware Version : 1.2.0.1
Total Capacity : 1 TB
Unallocated Capacity: 500 GB
```

```
Configured NVMe Subsystems for 10:00:00:90:fa:5d:05:a9
NVMe Qualified Name : nqn.2014-08.com.example:nvme.host.m32
Port WWN : 30:16:01:62:90:21:CC:41<br>Controller ID : 0x0001
Controller ID : 0x0001<br>Model Number : NVMf0103
Model Number : NVMf0103<br>Serial Number : 0123456789
Serial Number
Firmware Version : 1.2.0.5
Total Capacity : 2 TB
Unallocated Capacity: 400 GB
```
## <span id="page-18-0"></span>**4.2.2.4 The nvme-list-ctrl Command**

The nvme-list-ctrl command displays the controllers for a specified NVMe target.

### **Syntax**

hbacmd nvme-list-ctrl <*WWPN*> <*Target WWPN*> <*NQN*> [*NSID*]

#### **Parameters**

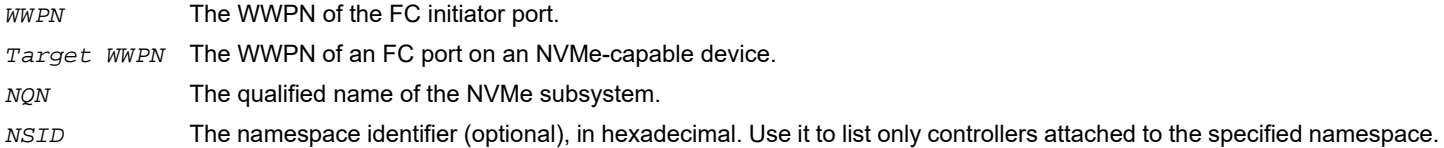

**NOTE:** Only the controllers on the subsystem specified in the command line are displayed. Controllers for other subsystems are not displayed, even if they reside within the same NVME target WWPN.

#### **Support Requirement**

**Department** 

#### **Example**

```
hbacmd nvme-list-ctrl 10:00:00:90:fa:5d:05:a9 50:06:01:60:90:20:5C:38 nqn.2014-
08.com.example:nvme.host.sys.xyz
```
#### Information similar to the following is displayed:

Controllers for subsystem nqn.2014-08.com.example:nvme.host.sys.xyz

```
Number of Controllers: 3
```
Controller ID: 0x0000 Controller ID: 0x0001 Controller ID: 0x0002

## <span id="page-19-0"></span>**4.2.2.5 The nvme-id-ctrl Command**

The nvme-id-ctrl command sends the NVMe identify command for a controller and displays the results.

#### **Syntax**

hbacmd nvme-id-ctrl <*WWPN*> <*Target WWPN*> <*NQN*> [CtrlID=<*ctrlid*>] [raw]

#### **Parameters**

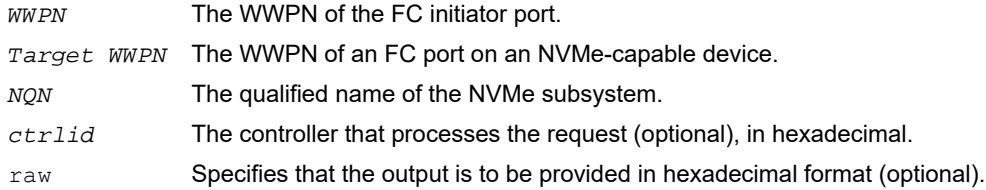

**NOTE:** If the raw parameter is not specified, the output is provided as a short list of controller attributes in human-readable format. If the raw parameter is specified, the entire data structure is displayed in raw (hexadecimal) format, including the vendor-specific data bytes. See the examples in this section.

#### **Support Requirement**

**Mandatory** 

#### **Examples**

#### This example shows no optional parameter specified:

hbacmd nvme-id-ctrl 10:00:00:90:fa:5d:05:a9 50:06:01:60:90:20:5C:38 nqn.2014- 08.com.example:nvme.host.sys.xyz

#### Information similar to the following is displayed:

Attributes for Controller 0x0001:

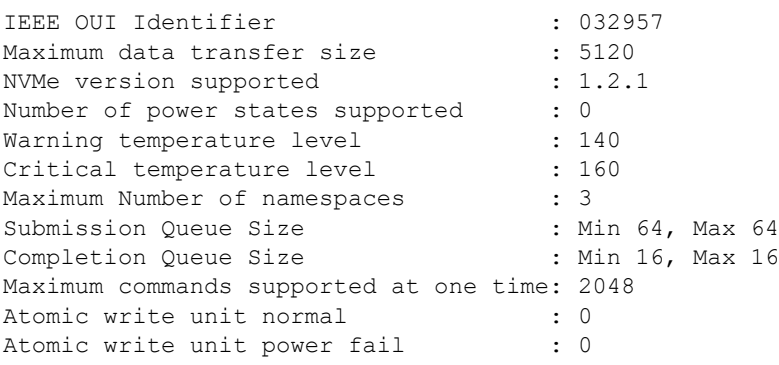

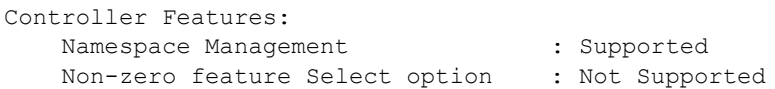

#### This example shows the  $_{\text{raw}}$  parameter specified:

hbacmd nvme-id-ctrl 10:00:00:90:fa:5d:05:a9 50:06:01:60:90:20:5C:38 nqn.2014- 08.com.example:nvme.host.sys.xyz raw

#### Information similar to the following is displayed:

Raw data for Controller 0x0001:

Standard data bytes:

Byte Dump 0000: 03 04 07 00 00 00 00 60 40 0c 70 06 8c 0a 00 00 0010: 04 02 00 0a 45 4d 55 4c 45 58 20 20 20 20 20 20 0020: 20 20 20 20 00 00 17 6a 41 46 42 52 2d 35 37 46 0030: 35 4d 5a 2d 45 4c 58 20 20 20 20 20 52 03 00 48 0040: 00 3a 00 00 41 41 31 32 32 31 4a 30 43 32 50 20 0050: 20 20 20 20 31 32 30 35 32 38 20 20 68 fa 05 3a 0060: 00 00 00 00 00 00 00 00 00 00 00 00 00 00 00 00 0070: 00 00 00 00 00 00 00 00 00 00 00 00 00 00 00 00 0080: 00 00 00 00 00 00 00 00 00 00 00 00 00 00 00 00 0090: 00 00 00 00 00 00 00 00 00 00 00 00 00 00 00 00 00A0: 00 00 00 00 00 00 00 00 00 00 00 00 00 00 00 00 00B0: 00 00 00 00 00 00 00 00 00 00 00 00 00 00 00 00 …………: 00 00 00 00 00 00 00 00 00 00 00 00 00 00 00 00 …………: 00 00 00 00 00 00 00 00 00 00 00 00 00 00 00 00 …………: 00 00 00 00 00 00 00 00 00 00 00 00 00 00 00 00 0BF0: 00 00 00 00 00 00 00 00 00 00 00 00 00 00 00 00

#### Vendor-specific data bytes: Byte Dump

0C00: 03 04 07 00 00 00 00 60 40 0c 70 06 8c 0a 00 00 0C10: 04 02 00 0a 45 4d 55 4c 45 58 20 20 20 20 20 20 0C20: 20 20 20 20 00 00 17 6a 41 46 42 52 2d 35 37 46 0C30: 35 4d 5a 2d 45 4c 58 20 20 20 20 20 52 03 00 48 0C40: 00 3a 00 00 41 41 31 32 32 31 4a 30 43 32 50 20 0C50: 20 20 20 20 31 32 30 35 32 38 20 20 68 fa 05 3a 0C60: 00 00 00 00 00 00 00 00 00 00 00 00 00 00 00 00 0C70: 00 00 00 00 00 00 00 00 00 00 00 00 00 00 00 00 0C80: 00 00 00 00 00 00 00 00 00 00 00 00 00 00 00 00 0C90: 00 00 00 00 00 00 00 00 00 00 00 00 00 00 00 00 0CA0: 00 00 00 00 00 00 00 00 00 00 00 00 00 00 00 00 0CB0: 00 00 00 00 00 00 00 00 00 00 00 00 00 00 00 00 …………: 00 00 00 00 00 00 00 00 00 00 00 00 00 00 00 00 …………: 00 00 00 00 00 00 00 00 00 00 00 00 00 00 00 00 …………: 00 00 00 00 00 00 00 00 00 00 00 00 00 00 00 00 0FF0: 00 00 00 00 00 00 00 00 00 00 00 00 00 00 00 00

#### This example shows the CtrlID parameter specified:

hbacmd nvme-id-ctrl 10:00:00:90:fa:5d:05:a9 50:06:01:60:90:20:5C:38 nqn.2014- 08.com.example:nvme.host.sys.xyz CtrlID=0x0001

Information similar to the following is displayed:

Attributes for Controller 0x0001:

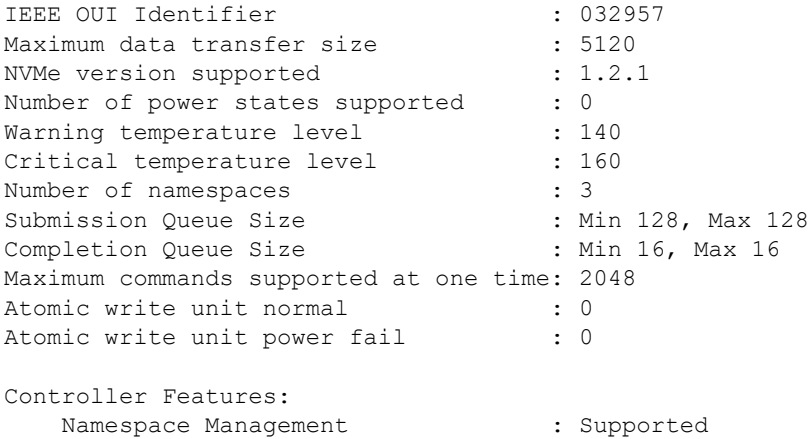

If an invalid  $Ctr1ID$  parameter is used, the following error message is displayed:

ERROR: HBACMD\_NvmeIdCtrl: RM\_GetNvmeControllerAttributes call failed (821) ERROR: <821>: The specified subsystem was not found.

## <span id="page-21-0"></span>**4.2.2.6 The nvme-get-feature Command**

The nvme-get-feature command submits an NVMe get-feature command and displays the applicable results. The results might be the value of the feature, or they might include a feature structure if the feature requires it. Currently, only the following features are known to return a data structure:

- **LBA** range type
- Autonomous power state transition
- **Host memory buffer**

#### **Syntax**

```
hbacmd nvme-get-feature <WWPN> <Target WWPN> <NQN> <FeatureID> [CtrlID=<ctrlid>][raw] 
[Select=<select>] [NSID=<nsid>] [vector=<vector>] [tempSelect=<tempselect>]
```
#### **Parameters**

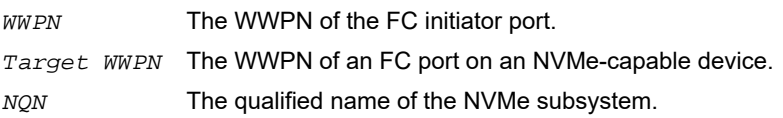

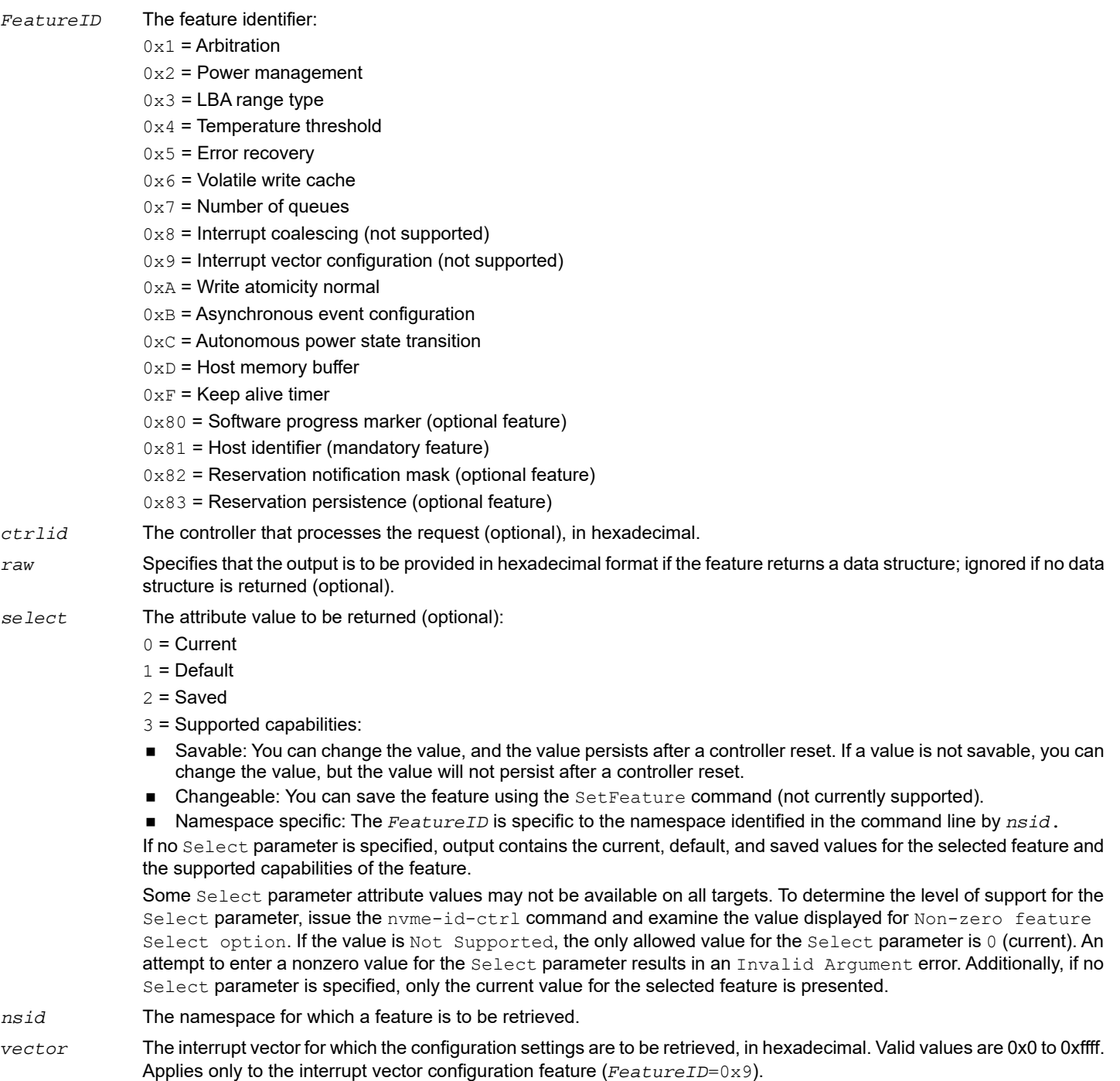

*tempselect* The temperature threshold value to be retrieved:  $0 \times 00 =$  Over-temperature threshold value for composite temperature  $0 \times 01$  = Over-temperature threshold value for temperature sensor 1  $0x02$  = Over-temperature threshold value for temperature sensor 2 ... 0x08 = Over-temperature threshold value for temperature sensor 8  $0x10$  = Under-temperature threshold value for composite temperature  $0x11$  = Under-temperature threshold value for temperature sensor 1  $0x12$  = Under-temperature threshold value for temperature sensor 2  $0x18$  = Under-temperature threshold value for temperature sensor 8

### **Support Requirements**

- **Mandatory:** 
	- 0x1 = Arbitration
	- 0x2 = Power management
	- 0x4 = Temperature threshold
	- 0x5 = Error recovery
	- 0x7 = Number of queues
	- 0xA = Write atomicity normal
	- 0xB = Asynchronous event configuration
	- $-$  0x81 = Host identifier
- **Mandatory only if reservations are supported by namespace management; optional otherwise:** 
	- 0x82 = Reservation notification mask
	- 0x83 = Reservation persistence
- **Department**:
	- $-$  0x3 = LBA range type
	- 0x6 = Volatile write cache
	- 0xC = Autonomous power state transition
	- 0xD = Host memory buffer
	- 0xF = Keep alive timer
	- 0x80 = Software progress marker
- Not supported:
	- 0x8 = Interrupt coalescing
	- 0x9 = Interrupt vector configuration
- **NOTE:** To determine whether namespace management supports reservations, issue the nvme-id-ns command (see [Section 4.2.2.8, The nvme-id-ns Command](#page-30-0)), and examine the value displayed in the Reservations field.
- **NOTE:** If the raw parameter is not specified, the output provides all of the data available for the specified feature, in human-readable format. The data includes all of the supported attribute values, such as current, saved, and  $\text{default},$  as well as any other attribute values returned in an additional data structure.

#### **Examples**

### This example shows no optional parameters specified:

hbacmd nvme-get-feature 10:00:00:90:fa:5d:05:a9 50:06:01:60:90:20:5C:38 nqn.2014- 08.com.example:nvme.host.sys.xyz 0x1

## Information similar to the following is displayed:

Feature: Arbitration

#### Supported Capabilities

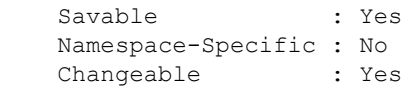

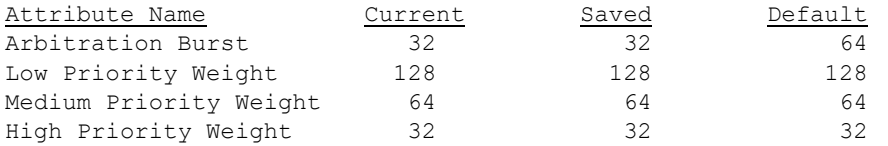

### This example shows the arbitration feature selected:

hbacmd nvme-get-feature 10:00:00:90:fa:5d:05:a9 50:06:01:60:90:20:5C:38 nqn.2014- 08.com.example:nvme.host.sys.xyz 0x1 Select=0

## Information similar to the following is displayed:

Feature: Arbitration

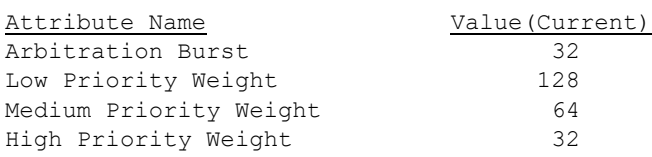

### This example shows the power management feature selected:

hbacmd nvme-get-feature 10:00:00:90:fa:5d:05:a9 50:06:01:60:90:20:5C:38 nqn.2014- 08.com.example:nvme.host.sys.xyz 0x2 Select=1

### Information similar to the following is displayed:

Feature: Power Management

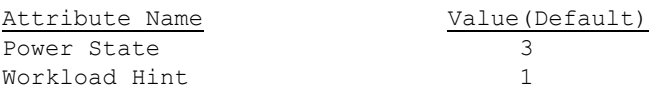

## This example shows the LBA range type feature selected:

hbacmd nvme-get-feature 10:00:00:90:fa:5d:05:a9 50:06:01:60:90:20:5C:38 nqn.2014- 08.com.example:nvme.host.sys.xyz 0x3 Select=2 raw

#### Information similar to the following is displayed:

Feature: LBA Range Type

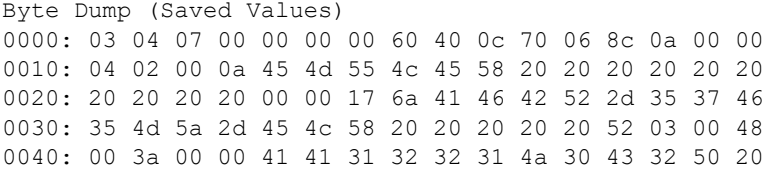

#### This example shows the temperature threshold feature selected:

hbacmd nvme-get-feature 10:00:00:90:fa:5d:05:a9 50:06:01:60:90:20:5C:38 nqn.2014- 08.com.example:nvme.host.sys.xyz 0x4 Select=0 tempSelect=0x01

#### Information similar to the following is displayed:

Feature: Temperature Threshold

Threshold Type: Over Temperature Threshold Temperature Select: Sensor 1

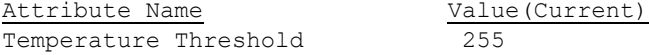

#### This example shows the error recovery feature selected:

hbacmd nvme-get-feature 10:00:00:90:fa:5d:05:a9 50:06:01:60:90:20:5C:38 nqn.2014- 08.com.example:nvme.host.sys.xyz 0x5 Select=0

#### Information similar to the following is displayed:

Feature: Error Recovery

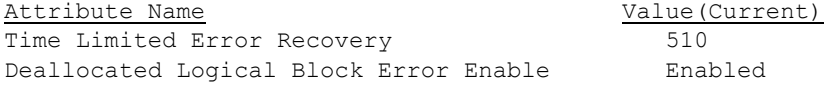

#### This example shows the volatile write cache feature selected:

hbacmd nvme-get-feature 10:00:00:90:fa:5d:05:a9 50:06:01:60:90:20:5C:38 nqn.2014- 08.com.example:nvme.host.sys.xyz 0x6 Select=0

#### Information similar to the following is displayed:

Feature: Volatile Write Cache

Attribute Name  $V$ alue(Current) Volatile Write Cache Enable **Disabled** 

#### This example shows number of queues feature selected:

hbacmd nvme-get-feature 10:00:00:90:fa:5d:05:a9 50:06:01:60:90:20:5C:38 nqn.2014- 08.com.example:nvme.host.sys.xyz 0x7 Select=0

#### Information similar to the following is displayed:

Feature: Number of Queues

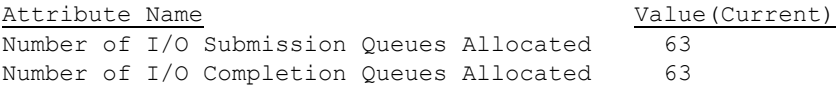

Note: The above values are zero based

#### This example shows the interrupt coalescing feature selected:

hbacmd nvme-get-feature 10:00:00:90:fa:5d:05:a9 50:06:01:60:90:20:5C:38 nqn.2014- 08.com.example:nvme.host.sys.xyz 0x8 Select=0

#### Information similar to the following is displayed:

Feature: Interrupt Coalescing

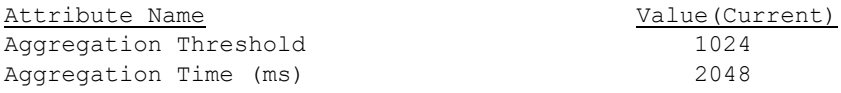

#### This example shows the interrupt vector configuration feature selected:

hbacmd nvme-get-feature 10:00:00:90:fa:5d:05:a9 50:06:01:60:90:20:5C:38 nqn.2014- 08.com.example:nvme.host.sys.xyz 0x9 0 --vector=0x1

#### Information similar to the following is displayed:

Feature: Interrrupt Vector Configuration

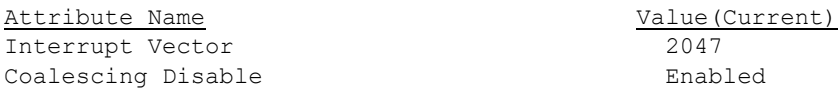

#### This example shows the write atomicity normal feature selected:

hbacmd nvme-get-feature 10:00:00:90:fa:5d:05:a9 50:06:01:60:90:20:5C:38 nqn.2014- 08.com.example:nvme.host.sys.xyz 0xA Select=1

#### Information similar to the following is displayed:

Feature: Write Atomicity Normal

Disable Normal Disabled

Attribute Name  $Valute$  (Default)

#### This example shows the asynchronous event configuration feature selected:

hbacmd nvme-get-feature 10:00:00:90:fa:5d:05:a9 50:06:01:60:90:20:5C:38 nqn.2014- 08.com.example:nvme.host.sys.xyz 0xB Select=2

#### Information similar to the following is displayed:

Feature: Asynchronous Event Configuration

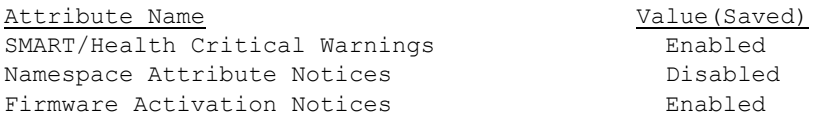

#### This example shows the autonomous power state transition feature selected:

hbacmd nvme-get-feature 10:00:00:90:fa:5d:05:a9 50:06:01:60:90:20:5C:38 nqn.2014- 08.com.example:nvme.host.sys.xyz 0xC Select=0

Information similar to the following is displayed:

Feature: Autonomous Power State Transition

Attribute Name  $Valu$  Value(Current) Autonomous Power State Transition Enable Enabled

#### This example shows the host memory buffer feature selected:

hbacmd nvme-get-feature 10:00:00:90:fa:5d:05:a9 50:06:01:60:90:20:5C:38 nqn.2014- 08.com.example:nvme.host.sys.xyz 0xD Select=0 raw

#### Information similar to the following is displayed:

Feature: Host Memory Buffer

Raw data for Dword 0 Byte Dump (Current Values) 0000: 03 00 00 00

Raw Data for Attributes Data Structure

Byte Dump (Current Values) 0000: 03 04 07 00 00 00 00 60 40 0c 70 06 8c 0a 00 00 0010: 04 02 00 0a 45 4d 55 4c 45 58 20 20 20 20 20 20 0020: 20 20 20 20 00 00 17 6a 41 46 42 52 2d 35 37 46 …………: 35 4d 5a 2d 45 4c 58 20 20 20 20 20 52 03 00 48 0FF0: 00 3a 00 00 41 41 31 32 32 31 4a 30 43 32 50 20

#### Human-readable sample output:

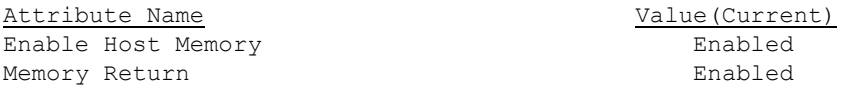

#### This example shows the keep alive timer feature selected:

hbacmd nvme-get-feature 10:00:00:90:fa:5d:05:a9 50:06:01:60:90:20:5C:38 nqn.2014- 08.com.example:nvme.host.sys.xyz 0xF Select=0 raw

#### Information similar to the following is displayed:

Feature: Keep Alive Timer

Attribute Name  $Valu$  Value(Current) Keep Alive Timeout (ms) 45000

#### This example shows the software progress marker feature selected:

hbacmd nvme-get-feature 10:00:00:90:fa:5d:05:a9 50:06:01:60:90:20:5C:38 nqn.2014- 08.com.example:nvme.host.sys.xyz 0x80 Select=0

#### Information similar to the following is displayed:

Feature: Software Progress Marker

Attribute Name  $V$ alue(Current) Pre-boot Software Load Count 128

#### This example shows the host identifier feature selected:

hbacmd nvme-get-feature 10:00:00:90:fa:5d:05:a9 50:06:01:60:90:20:5C:38 nqn.2014- 08.com.example:nvme.host.sys.xyz 0x81 Select=0 raw

#### Information similar to the following is displayed:

Feature: Host Identifier

Byte Dump (Current Values) 0000: 03 00 00 00 03 00 00 00 03 00 00 00 03 00 00 00

#### Human-readable sample output:

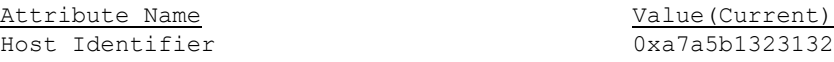

#### This example shows the reservation notification mask feature selected:

hbacmd nvme-get-feature 10:00:00:90:fa:5d:05:a9 50:06:01:60:90:20:5C:38 nqn.2014- 08.com.example:nvme.host.sys.xyz 0x82 Select=0

#### Information similar to the following is displayed:

Feature: Reservation Notification Mask

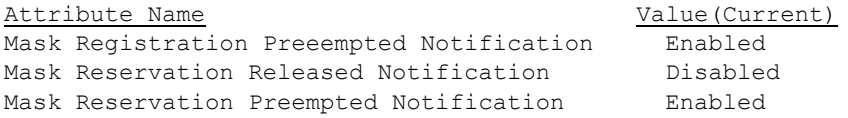

#### This example shows the reservation persistence feature selected:

hbacmd nvme-get-feature 10:00:00:90:fa:5d:05:a9 50:06:01:60:90:20:5C:38 nqn.2014- 08.com.example:nvme.host.sys.xyz 0x83 Select=0

#### Information similar to the following is displayed:

Feature: Reservation Persistance

Attribute Name  $V$  value(Current) Persist Through Power Loss The State of Enabled

#### This example shows Select=3 (Capabilities) for the arbitration feature:

hbacmd nvme-get-feature 10:00:00:90:fa:5d:05:a9 50:06:01:60:90:20:5C:38 nqn.2014- 08.com.example:nvme.host.sys.xyz 0x1 Select=3

#### Information similar to the following is displayed:

Feature: Arbitration

Supported Capabilities

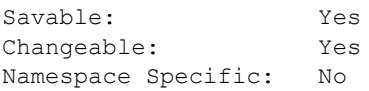

## <span id="page-29-0"></span>**4.2.2.7 The nvme-list-ns Command**

The nvme-list-ns command lists the namespaces for a specified NVMe target. This command retrieves two types of namespaces:

- Active namespaces, which are attached to the processor that controls the command
- Allocated namespaces, which have been added to the NVMe subsystem but are not yet connected to a controller

#### **Syntax**

```
hbacmd nvme-list-ns <WWPN> <Target WWPN> <NQN> [CtrlID=<ctrlid>] [Option]
```
#### **Parameters**

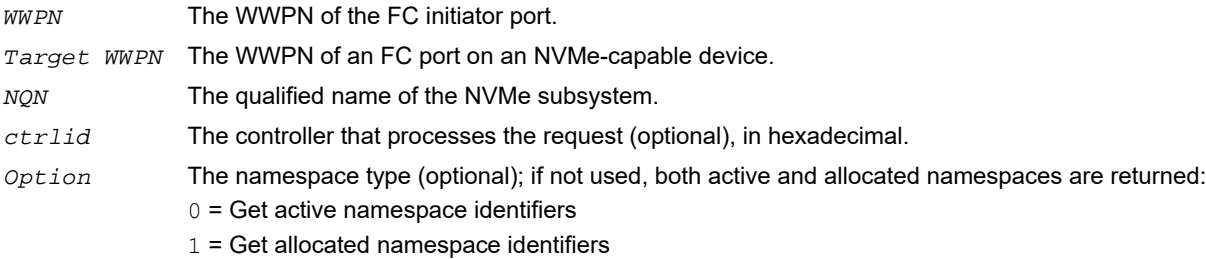

#### **Support Requirements**

- **Mandatory for nvme-list-ns WWPN TWWPN NQN CtrlID 0 (list active namespaces)**
- **•** Optional for nvme-list-ns WWPN TWWPN NQN CtrlID 1 (list allocated namespaces)

#### **Examples**

#### This example shows option not specified:

```
hbacmd nvme-list-ns 10:00:00:90:fa:5d:05:a9 50:06:01:60:90:20:5C:38 nqn.2014-
08.com.example:nvme.host.sys.xyz
```
#### Information similar to the following is displayed:

```
Active Namespaces (attached to controller 0x0001):
```
Namespace ID : 0x00000001 Namepsece ID : 0x00000002

Allocated Namespaces:

Namespace ID : 0x00000003 Namepsece ID : 0x00000004

#### This example shows active namespace identifiers selected:

hbacmd nvme-list-ns 10:00:00:90:fa:5d:05:a9 50:06:01:60:90:20:5C:38 nqn.2014- 08.com.example:nvme.host.sys.xyz 0

#### Information similar to the following is displayed:

Active Namespaces (attached to controller 0x0001):

Namespace ID : 0x00000001 Namepsece ID : 0x00000002

#### This example shows allocated namespace identifiers selected:

```
hbacmd nvme-list-ns 10:00:00:90:fa:5d:05:a9 50:06:01:60:90:20:5C:38 nqn.2014-
08.com.example:nvme.host.sys.xyz 1
```
#### Information similar to the following is displayed:

```
Allocated Namespaces:
Namespace ID : 0x00000003
```
Namepsece ID : 0x00000004

## <span id="page-30-0"></span>**4.2.2.8 The nvme-id-ns Command**

The nvme-id-ns command sends the NVMe identify command for a namespace and displays the results. In addition, if namespace management is supported, the command can retrieve capabilities that are common across all namespaces.

#### **Syntax**

```
hbacmd nvme-id-ns <WWPN> <Target WWPN> <NQN> <NSID> <Type> [CtrlID=<ctrlid>] [raw]
```
#### **Parameters**

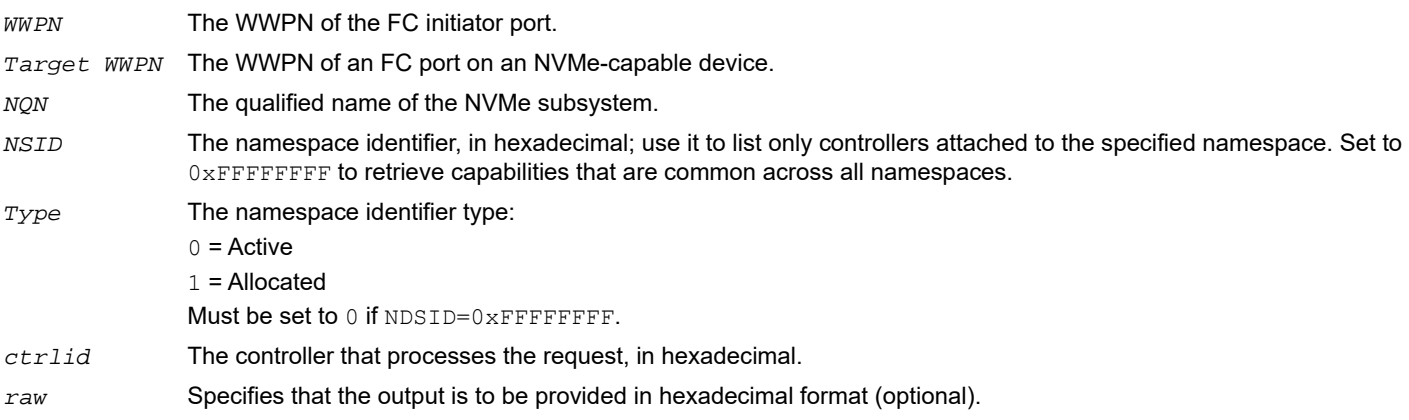

**NOTE:** If the raw parameter is not specified, the output displays only a few namespace attributes, in human-readable format. If the  $raw$  parameter is specified, the entire data structure is displayed in hexadecimal format.

#### **Support Requirements**

- Mandatory for nvme-id-ns WWPN TWWPN NQN NSID 0 [CtrlID=<*ctrlid*>] (identify active namespace)
- Optional for nvme-id-ns WWPN TWWPN NQN NSID 1 [CtrlID=<ctrlid>] (identify allocated namespace)

#### **Examples**

#### This example identifies active namepaces:

hbacmd nvme-id-ns 10:00:00:90:fa:5d:05:a9 50:06:01:60:90:20:5C:38 nqn.2014- 08.com.example:nvme.host.sys.xyz 0x00000001 0

### Information similar to the following is displayed:

Attributes for Namespace 0x00000001:

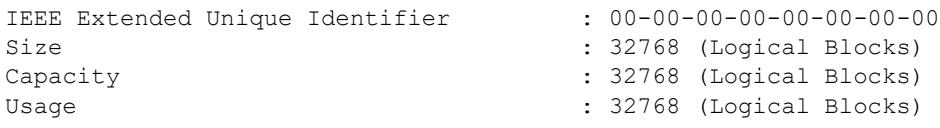

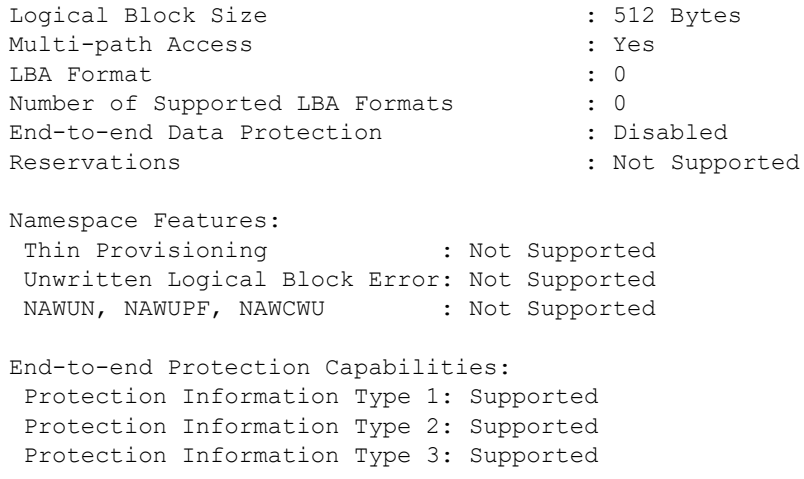

#### This example identifies allocated namespaces:

```
hbacmd nvme-id-ns 10:00:00:90:fa:5d:05:a9 50:06:01:60:90:20:5C:38 nqn.2014-
08.com.example:nvme.host.sys.xyz 0x00000001 1
```
#### Information similar to the following is displayed:

Attributes for Namespace 0x00000001:

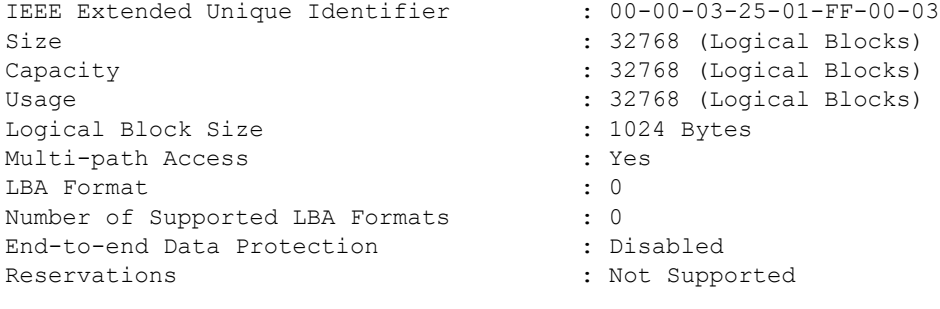

Namespace Features: Thin Provisioning : Supported Unwritten Logical Block Error: Supported NAWUN, NAWUPF, NAWCWU : Not Supported

End-to-end Protection Capabilities: Protection Information Type 1: Supported Protection Information Type 2: Not Supported Protection Information Type 3: Supported

#### This example shows capabilities that are common across all namespaces:

hbacmd nvme-id-ns10:00:00:90:fa:5d:05:a9 50:06:01:60:90:20:5C:38nqn.2014- 08.com.example:nvme.host.sys.xyz 0xffffffff 0

#### Information similar to the following is displayed:

```
Capabilities common across all namespaces
Metadata Capabilities
   Extended LBA Metadata Transfer : Supported
   Separate Buffer Metadata Transfer : Not Supported
```

```
End-To-End Data Protection Capabilities
  First Eight Bytes : Supported
  Last Eight Bytes : Not Supported
Namespace Multi-path I/O and Sharing Capabilities
  Namespace Sharing Theory of the Supported : Supported
Reservation Capabilities
  Persist Through Power Lost : Not Supported
  Write Exclusive : Not Supported
  Exclusive Access : Not Supported
  Write Exclusive - Registrants Only : Not Supported
  Exclusive Access - Registrants Only : Not Supported
  Write Exclusive - All Registrants : Not Supported
  Exclusive Access - All Registrants : Not Supported
  Ignore Existing Key (a) : Not Supported
Supported LBA Formats
  LBA Format 0
  LBA Format 1
  LBA Format 2
  LBA Format 3
```
If  $NSID$  is set to  $0 \times FFFFFFF$ , and namespace management is not supported, the following error message is displayed: ERROR: <804>: Bad NVMe Namespace ID

#### This example shows the  $raw$  parameter specified:

hbacmd nvme-id-ns 10:00:00:90:fa:5d:05:a9 50:06:01:60:90:20:5C:38 nqn.2014- 08.com.example:nvme.host.sys.xyz 0x00000001 1 raw

#### Information similar to the following is displayed:

Raw data for namespace 0x00000001:

Standard data bytes:

```
Byte Dump
0000: 03 04 07 00 00 00 00 60 40 0c 70 06 8c 0a 00 00
0010: 04 02 00 0a 45 4d 55 4c 45 58 20 20 20 20 20 20
0020: 20 20 20 20 00 00 17 6a 41 46 42 52 2d 35 37 46
0030: 35 4d 5a 2d 45 4c 58 20 20 20 20 20 52 03 00 48
0040: 00 3a 00 00 41 41 31 32 32 31 4a 30 43 32 50 20
0050: 20 20 20 20 31 32 30 35 32 38 20 20 68 fa 05 3a
0060: 00 00 00 00 00 00 00 00 00 00 00 00 00 00 00 00
0070: 00 00 00 00 00 00 00 00 00 00 00 00 00 00 00 00
0080: 00 00 00 00 00 00 00 00 00 00 00 00 00 00 00 00
0090: 00 00 00 00 00 00 00 00 00 00 00 00 00 00 00 00
00A0: 00 00 00 00 00 00 00 00 00 00 00 00 00 00 00 00
00B0: 00 00 00 00 00 00 00 00 00 00 00 00 00 00 00 00
…………: 00 00 00 00 00 00 00 00 00 00 00 00 00 00 00 00
…………: 00 00 00 00 00 00 00 00 00 00 00 00 00 00 00 00
…………: 00 00 00 00 00 00 00 00 00 00 00 00 00 00 00 00
0170: 00 00 00 00 00 00 00 00 00 00 00 00 00 00 00 00
```
Vendor-specific data bytes:

#### Byte Dump

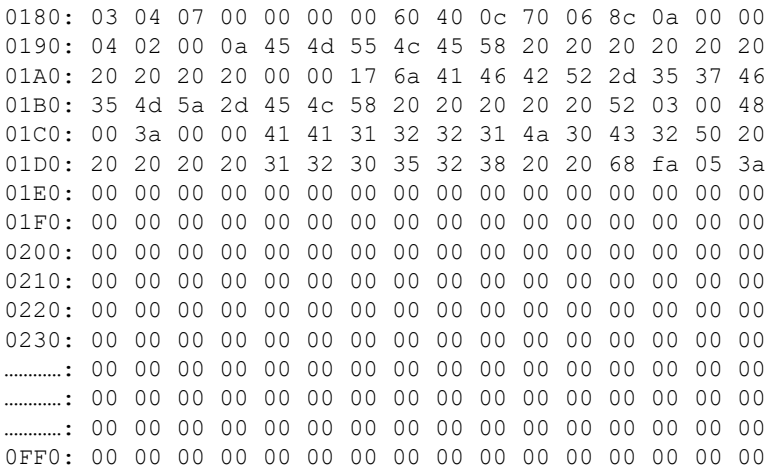

## <span id="page-33-0"></span>**4.2.2.9 The nvme-create-ns Command**

The nvme-create-ns command creates namespaces on an NVMe subsystem. The command issues the NVMe namespace management command to create the namespace and return the results.

#### **Syntax**

```
hbacmd nvme-create-ns <WWPN> <Target WWPN> <NQN> [CtrlID=<ctrlid>] [Size=<size>] [Capacity=<capacity>] 
[LBAF=<lbaf>] [MDT=<mdt>][DPS=<dps>] [NMIC=<nmic>]
```
#### **Parameters**

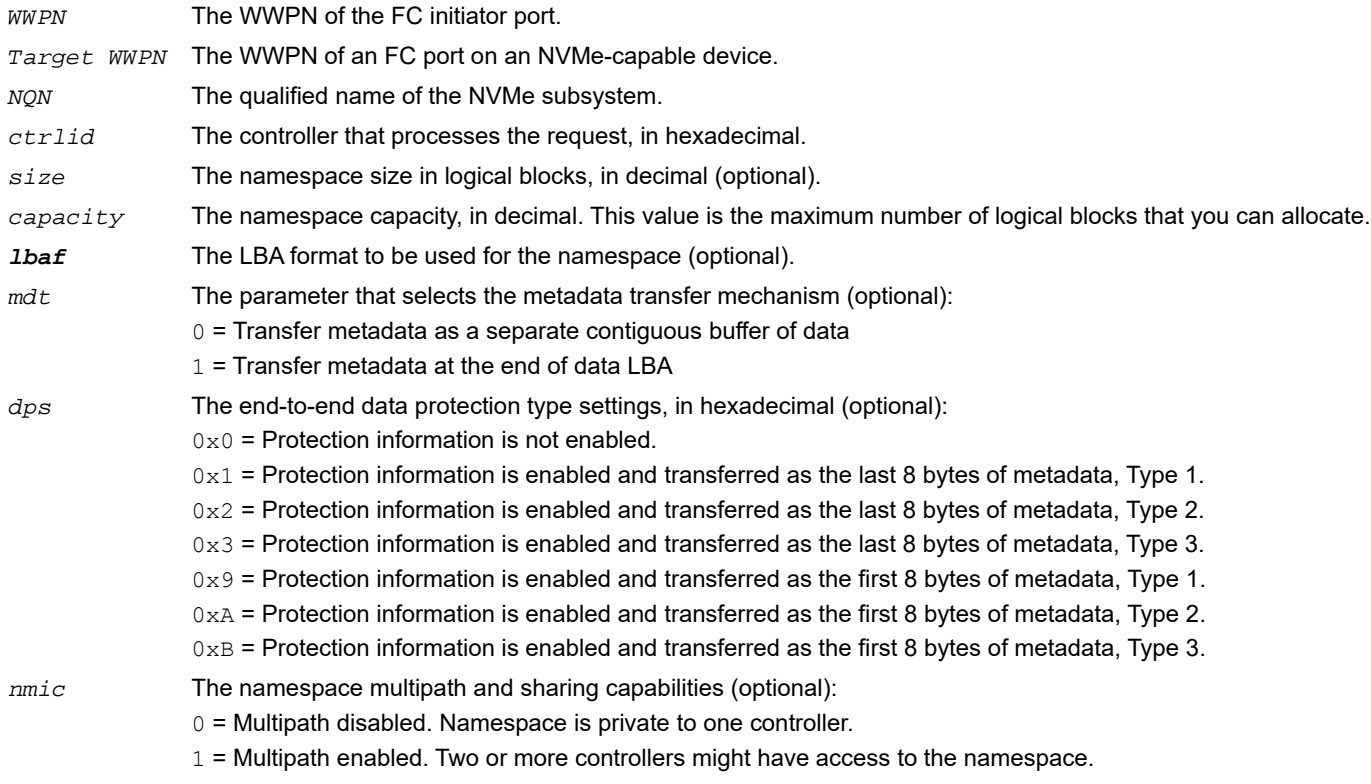

#### **Support Requirements**

- Mandatory if the target supports namespace management.
- Not supported if namespace management is not supported.

#### **Examples**

#### This example shows no optional parameters specified:

hbacmd nvme-create-ns 10:00:00:90:fa:e0:63:48 20:03:00:11:0d:a5:70:00 nqn.2014-08.org.nvmexpress:nvmsubsystem-sanblaze

#### The following message is displayed:

Successfully created namespace 0x00000003

#### This example shows optional parameters specified:

hbacmd nvme-create-ns 10:00:00:90:fa:e0:63:48 20:03:00:11:0d:a5:70:00 nqn.2014-08.org.nvmexpress:nvmsubsystem-sanblaze CtrlID=0x07 Size=32768 Capacity=32768 LBAF=1 MDT=1 DPS=0x9 NMIC=1

#### The following message is displayed:

Successfully created namespace 0x00000003

#### This example shows a generic failure:

hbacmd nvme-create-ns 10:00:00:90:fa:e0:63:48 20:03:00:11:0d:a5:70:00 nqn.2014-08.org.nvmexpress:nvmsubsystem-sanblaze CtrlID=0x07 Size=32768 Capacity=32768 LBAF=1 MDT=1 DPS=0x1 NMIC=1

#### Messages similar to the following are displayed:

ERROR: Failed to create namespace

ERROR: <*error code*>: <*specific error message associated with the returned error code*>

#### This example shows an unsupported value for DPS, in a case in which namespaces do not support the transfer of data protection information as the last 8 bytes of metadata ( $DPS=0x1$ ):

hbacmd nvme-create-ns 10:00:00:90:fa:e0:63:48 20:03:00:11:0d:a5:70:00 nqn.2014- 08.org.nvmexpress:nvm-subsystem-sanblaze CtrlID=0x07 Size=32768 Capacity=32768 LBAF=1 MDT=1 DPS=0x1 NMIC=1

#### The following message is displayed:

ERROR: Failed to create namespace. This may be due to one of the following conditions: -specifying an invalid or unsupported LBA Format -enabling an unsupported end-to-end data protection setting

ERROR: <825>: Invalid namespace settings.

## <span id="page-34-0"></span>**4.2.2.10 The nvme-delete-ns Command**

The nvme-delete-ns command deletes namespaces on NVMe subsystems.

#### **Syntax**

hbacmd nvme-delete-ns <*WWPN*> <*Target WWPN*> <*NQN*> <*NSID*> [CtrlID=<*ctrlid*>]

#### **Parameters**

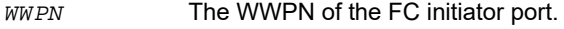

*Target WWPN* The WWPN of an FC port on an NVMe-capable device.

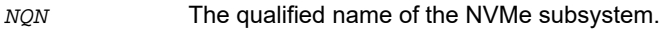

*NSID* The namespace identifier to be deleted, in hexadecimal. Set to all to delete all namespaces in the subsystem.

*ctrlid* The controller that processes the request, in hexadecimal (optional).

#### **Support Requirements**

- **Mandatory if the target supports namespace management.**
- Not supported if namespace management is not supported.

#### **Example**

#### This example deletes a specific namespace:

```
hbacmd nvme-delete-ns 10:00:00:90:fa:5d:05:a9 50:06:01:60:90:20:5C:38 nqn.2014-
08.com.example:nvme.host.sys.xyz 0x00000001
```
#### This example deletes all namespaces:

```
hbacmd nvme-delete-ns 10:00:00:90:fa:5d:05:a9 50:06:01:60:90:20:5C:38 nqn.2014-
08.com.example:nvme.host.sys.xyz all
```
### <span id="page-35-0"></span>**4.2.2.11 The nvme-attach-ns Command**

The nvme-attach-ns command attaches a namespace to one or more controllers,

#### **Syntax**

hbacmd nvme-attach-ns <*WWPN*> <*Target WWPN*> <*NQN*> <*NSID*> <CtrlID=*ctrlid1*[,*ctrlid2*,*ctrlidn*]>

#### **Parameters**

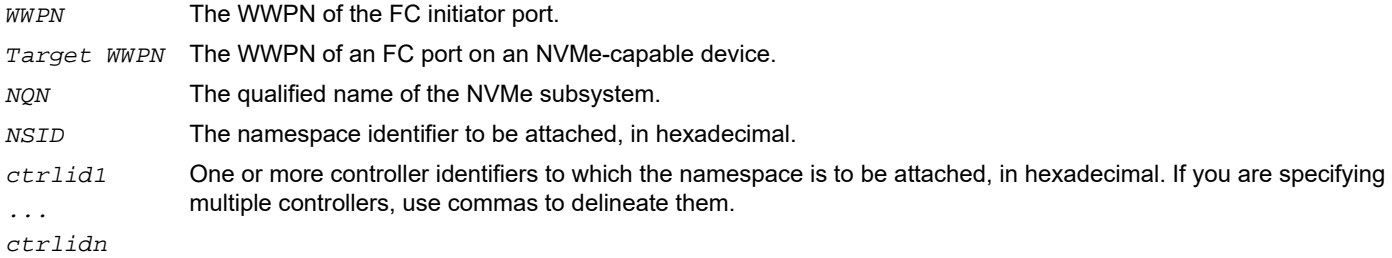

#### **Support Requirements**

- **Mandatory if the target supports namespace management.**
- Not supported if namespace management is not supported.

#### **Example**

```
hbacmd nvme-attach-ns 10:00:00:90:fa:5d:05:a9 50:06:01:60:90:20:5C:38 nqn.2014-
08.com.example:nvme.host.sys.xyz 0x00000001 ctrlid=0x0001,0x0002
```
## <span id="page-35-1"></span>**4.2.2.12 The nvme-detach-ns Command**

The nvme-detach-ns command detaches a namespace from one or more controllers to which it is attached.

**NOTE:** Use this command to detach a namespace from its controllers before using the nvme-delete-ns command to delete the namespace.

#### **Syntax**

hbacmd nvme-detach-ns <*WWPN*> <*Target WWPN*> <*NQN*> <*NSID*> <CtrlID=*ctrlid1*[,*ctrlid2*,*ctrlidn*]>

#### **Parameters**

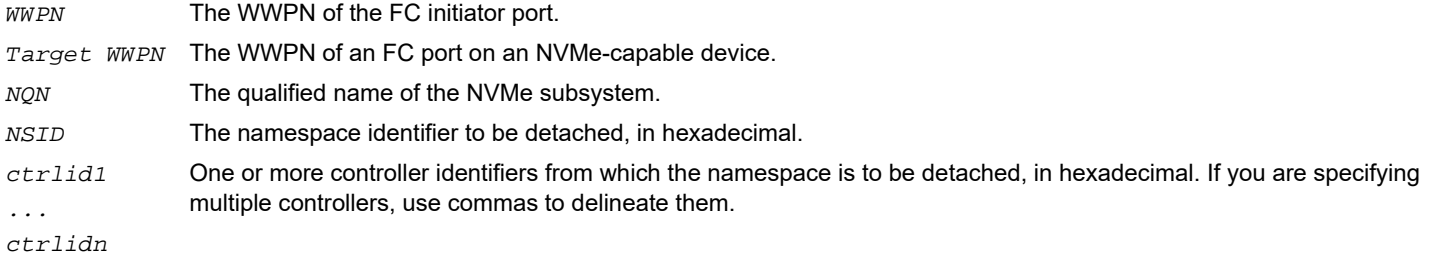

### **Support Requirements**

- **Mandatory if the target supports namespace management.**
- Not supported if namespace management is not supported.

#### **Example**

hbacmd nvme-detach-ns 10:00:00:90:fa:5d:05:a9 50:06:01:60:90:20:5C:38 nqn.2014- 08.com.example:nvme.host.sys.xyz A3-45-F7-A7 0x00000001 ctrlid=0x0001,0x0002

# <span id="page-37-2"></span><span id="page-37-0"></span>**Appendix A: Configuring NVMe over FC on a Target (SLES 12 SP3 Only)**

- **NOTE:** Before configuring NVMe over FC using native NVMe CLI commands, ensure that you have installed the latest Emulex firmware for the LPe31000-series, LPe32000-series, and LPe35000-series adapters.
- **NOTE:** At this time, NVME over FC on target devices is supported on SLES 12 SP3 only.

## <span id="page-37-1"></span>**A.1 Configuring the lpfc.conf File**

To create and configure the  $lpfc.comf$  file, perform the following steps:

<span id="page-37-3"></span>1. Find the WWPNs of HBAs that are available to be used as NVMe target ports by typing the following command: cat /sys/class/fc\_host/host\*/port\_name Information similar to the following is displayed (the low number is usually port 0 of the adapter): 0x10000090fa931110

```
0x10000090fa931111
```
Record the WWPNs of the LPe31000-series, LPe32000-series, and LPe35000-series adapters you want to use as target ports; you will need this information in [Step 5](#page-38-1).

2. Find the WWNNs of the HBAs in [Step 1](#page-37-3) by typing the following command:

cat /sys/class/fc\_host/host\*/node\_name Information similar to the following is displayed: 0x20000090fa931110 0x20000090fa931111

Record the WWNNs of the LPe31000-series, LPe32000-series, and LPe35000-series adapters you want to use as target ports; you will need this information in [Step 5](#page-38-1).

<span id="page-37-4"></span>3. NVMe subsystems and namespaces are created from the storage block devices on the target. An existing storage block device on the target can be used by NVMe namespaces as their storage media. Display the available storage block devices to share over the NVMe fabric by typing the following command: lsblk

All block devices found by the target are displayed, for example:

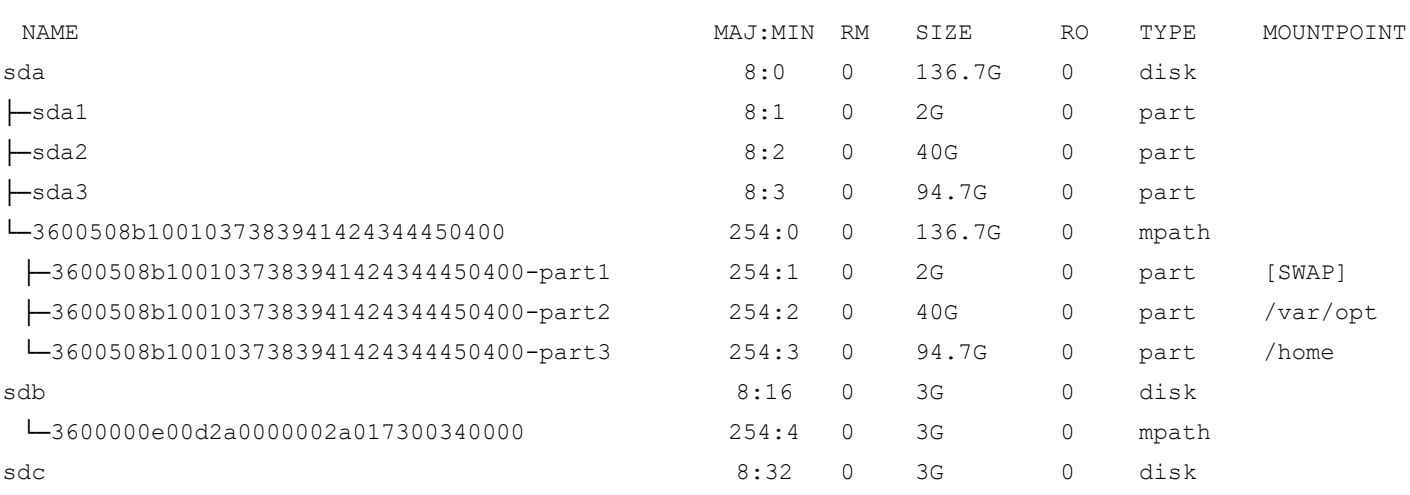

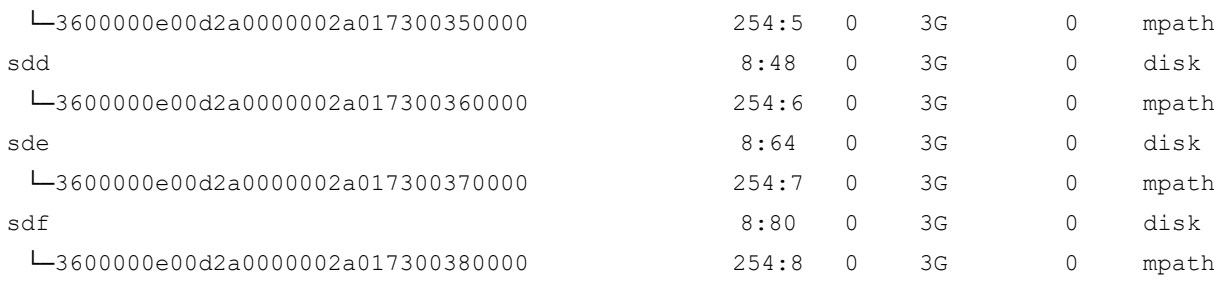

Record the block devices you want to use, for example /dev/sde and /dev/sdf.

**NOTE:** Block devices are located in the /dev directory.

4. Navigate to the  $/etc/modprobe.d$  subdirectory, and create a file with the driver name  $1pfc.comf$ .

```
5. Insert the following line in the lpfc.comf file:
   options lpfc lpfc_enable_nvmet=<WWPN1, WWPN2> lpfc_enable_fc4_type=3
   where <WWPN1, WWPN2> are the WWPNs from Step 1.
```
- **NOTE:** lpfc\_enable\_fc4\_type=3 allows both SCSI and NVMe over FC protocols to be enabled on the port; by default, the port is an initiator for the SCSI protocol. The WWPNs that are listed indicate FC ports that are exclusively NVMe over FC targets; the SCSI protocol is not used on these ports.
- 6. Save the lpfc.conf file.
- 7. Regenerate the ramdisk for the server by typing the following command: #dracut --force
- 8. Reboot the system.

After the system is rebooted, the configured protocols are enacted on the FC ports, and the ports identified by the WWPNs in [Step 5](#page-38-1) are now running as target ports.

## <span id="page-38-0"></span>**A.2 Configuring Subsystems, Namespaces, and Ports**

Use the NVMe CLI for target systems to create the target subsystems, namespaces, and ports, and save them to a . json file, by performing the following procedure:

- <span id="page-38-4"></span>1. Start the NVMe CLI for target systems by typing the following command: nvmetcli
- **NOTE:** A warning message might appear the first time you run this command. Ignore the message.

A separate utility screen appears. [Step 2](#page-38-2) though Step 13 are carried out in this screen.

- <span id="page-38-2"></span>2. Navigate to the /subsystems directory, and create a subsystem, such as fctest1, by typing the following command: create fctest1
- 3. Navigate to the /subsystems/fctest1 subdirectory, and set the allow any host parameter to 1, by typing the following command:

```
set attr allow any host=1
```
<span id="page-38-3"></span>4. Navigate to the /subsystems/fctest1/namespaces subdirectory, and create namespace 1 by typing the following command:

create 1

5. Navigate to the /subsystems/fctest1/namespaces/1 subdirectory, and set the device path to the backing storage device you recorded previously in [Step 3](#page-37-4) in [Section A.1, Configuring the lpfc.conf File,](#page-37-1) by typing the following command: set device path=/dev/<*blockdevice*>

For example:

set device path=/dev/sde

Information similar to the following is displayed:

Parameter path is now '/dev/sde'.

- **NOTE:** This step causes the namespace to use the specified backing storage device, which already exists, as its storage media.
- <span id="page-39-0"></span>6. Enable namespace 1 by typing the following command:

enable

Information similar to the following is displayed:

The Namespace has been enabled.

The target NVMe over FC subsystems and namespaces have been created. You can create and enable additional namespaces by repeating [Step 4](#page-38-3) through [Step 6](#page-39-0) in this section, incrementing the namespace number each time.

- <span id="page-39-1"></span>7. After you have created all of the namespaces, navigate to the /ports directory and create a link to the desired port; in this case, Port 1, by typing the following command: create 1
- 8. Navigate to the /ports/1 subdirectory, and set the NVMe type (the  $\text{trtype}$  and  $\text{adrfram parameters}$ ) to fc:
	- a. Type the following command:

```
set addr trtype=fc
```
Information similar to the following is displayed:

Parameter trtype is now 'fc'.

b. Type the following command:

set addr adrfam=fc

Information similar to the following is displayed:

Parameter adrfam is now 'fc'.

9. Set the network address (the traddr parameter) to the WWNN and WWPN of the target HBA obtained in [Step 1](#page-37-3) and Step 2 in [Section A.1, Configuring the lpfc.conf File](#page-37-1) by typing the following command:

set addr traddr=nn-<*WWNN1*>:pn-<*WWPN1*>

#### For example:

set addr traddr=nn-0x20000090fa931110:pn-0x10000090fa931110

Information similar to the following is displayed:

Parameter traddr is now 'nn-0x20000090fa931110:pn-0x10000090fa931110'

<span id="page-39-2"></span>10. Set the transport service ID (the trsvcid parameter) to none by typing the following command:

set addr trsvcid=none

Information similar to the following is displayed:

Parameter trsvcid is now 'none'.

The port connection has been created. You can create additional port connections by repeating [Step 7](#page-39-1) through [Step 10](#page-39-2) in this section, incrementing the port number each time.

11. Link the port to the subsystem by navigating to the /ports/1/subsystems directory and typing the following command:

create <*subsystem*>

where <*subsystem*> is the same name as the subsystem you created in [Step 2](#page-38-2) in this section.

For example: create fctest1

- 12. Save the  $\rightarrow$  json file by typing the following command: saveconfig <*filename*>.json
- **NOTE:** If you want the configuration to be restored automatically after rebooting, this file must be named config.json, and it must be saved under the path /etc/nvmet/. Otherwise, <*filename*> can be any valid file name.
- 13. Exit the NVMe CLI for target systems utility screen by typing the following command:

exit

The target configuration is now stored in the <*filename*>.json file in the directory that was current before you started the NVMeT CLI, or in the /etc/nvmet/ directory.

Unless you want to change the subsystems, namespaces, or port configurations, you perform [Step 1](#page-38-4) through Step 13 in this section only the first time you set the configuration.

After configuring the target, you can run the nvme info command to verify that your configuration is working by typing the following command on the target:

cat /sys/class/scsi\_host/host<*X*>/nvme\_info

where  $\langle x \rangle$  is the host number.

#### Information similar to the following appears:

NVME Target Enabled State REGISTERED NVME Target: lpfc0 WWPN x10000090fa942779 WWNN x20000090fa942779 DID x011400

```
NVME Target: Statistics
LS: Rcv 00000004 Drop 00000000 Abort 00000000
LS: Xmt 00000004 Drop 00000000 Cmpl 00000004 Err 00000000
FCP: Rcv 00000002 Defer 00000000 Release 00000002 Drop 00000000
FCP Rsp: RD 00000000 rsp 00000000 WR 00000002 rsp 00000002 drop 00000000
FCP Rsp Cmpl: 00000004 err 00000000 drop 00000000
ABORT: Xmt 00000000 Cmpl 00000000
ABORT: Sol 00000000 Usol 00000000 Err 00000000 Cmpl 00000000
IO_CTX: 00001706 WAIT: cur 00000000 tot 00000000
CTX Outstanding 00000000
```
The NVMe over FC target configuration is now completed. You must now configure NVMe over FC on an initiator.

If you reboot the system, or if you need to restore the NVMe target, you can type the following command: nvmetcli restore <*filename*>.conf

**NOTE:** If a situation arises in which the initiator system boots before the target system, you must use the Linux issue lip command after the target system is up. This command allows the initiator to discover the targets. Type the following command:

echo 1 > /sys/class/fc\_host/host<*X*>/issue\_lip

where host<*X*> represents the host number.

If you want to clear the active configuration, perform the following steps:

- 1. Disable the initiator links.
- 2. Reboot the initiator.
- 3. Clear the active configuration by typing the following command: nvmetcli clear
- 4. Reconfigure the target by following the instructions in [Step 1](#page-38-4) through Step 13 in this section.
- 5. Enable the initiator links.

You can set the saved configuration to be restored automatically after a reboot by using systemctl to enable the nvmet.service. Type the following command:

systemctl enable nvmet.service

**NOTE:** The service requires that the .json file must be named config.json, and it must be saved under the path /etc/nvmet/, for it to be loaded automatically at boot time.

To disable the nvmet.service using systemctl, type the following command: systemctl disable nvmet.service

# <span id="page-42-1"></span><span id="page-42-0"></span>**Appendix B: Multipathing**

SLES 15 includes support for native NVMe multipathing, This support changes the manner in which NVMe devices are presented, especially in cases where multiple paths to target namespaces exist.

The additional detection and management of multipath NVME configurations has changed the manner in which NVMe devices are presented and related in /sys/class/nvme. These changes significantly affect the views generated by the kernel and system utilities, such as nvme-cli. This appendix describes these new views.

In SLES 12 SP3, if an NVMe device is connected to a subsystem, a controller element is created. If the subsystem is connected using multiple paths, multiple controller elements are created. Each controller element is considered a unique and separate storage entity, even though the subsystem and namespaces the controller could access might be the same.

In SLES 15, controller elements are still created for each connection to a subsystem. However, when a controller is created, the subsystem is compared to the list of subsystems that have already been found in the system:

- If the subsystem is not found, a new subsystem element is created and added to the system list, with the controller linked to it as a path.
- If the subsystem is found, the controller is linked to the subsystem as an additional path.

Namespaces are elements of the NVMe subsystem, and not the NVMe controller. A controller acts as a communication port to a subsystem. If a subsystem contains two controllers (communication ports), and namespace 1 is changed by controller A, controller B sees this change as an action on namespace 1, because the namespace is a singular component of the subsystem.

In SLES 12 SP3, because each controller is seen as unique, namespaces for the subsystem are created for every controller the namespace is found on. Processing of I/O requests by the device name are handled only by the controller, and they are blindly passed on to the storage device. If concurrent actions occur on namespaces on different controllers connected to the same subsystem, the application or administrator must realize that the namespace is a single entity behind the controllers, and the application or administrator must access the two controllers accordingly, so as to provide data coherency and to avoid data corruption.

In SLES 15, namespace device names are created when the device initially connects to the subsystem, and the controller is the first path to the subsystem. The device name reflects the subsystem that the controller is part of. If multiple controllers connect to the same subsystem, no additional namespace device names are created, because the controllers are simply paths that provide access to the same storage device. To maintain compatibility with utilities that are operating on NVMe devices on SLES 12 SP3, the name format used for the namespace device name has been kept the same. This can present some confusion, because the namespace device name (for example, /dev/nvme0n1) contains an nvme<*x*> prefix that, on SLES 12 SP3, was the controller name, but on SLES 15 is a prefix for the subsystem instance. In addition, for compatibility with management of NVMe controllers, the device name used for NVMe controllers (for example,  $/$ dev $/$ n $\nu$ me2) was left the same in SLES 15. So, in SLES 15, you might see both a /dev/nvme3 controller name and a /dev/nvme3n1 namespace name, but no correlation exists between the *nvme3* portion of both names. In summary: In SLES 15, the name /dev/nvme<*A*>n<*x*> means *namespace number <*x*> on subsystem instance <*A*>*, whereas the name /dev/nvme<*A*> means *controller instance <*A*>*. The only way the two names correlate is if controller instance <*A*> actually connects to subsystem instance <*A*>, and is therefore a path to subsystem instance <*A*>

Beyond the device name difference, the other place this change in behavior is seen is in system utilities, such as  $nvm-cli$ . For example, the nyme list command lists all NVMe namespace devices.

#### **NOTE:** This document covers are two similar commands:

- nvme list (with a space) is a native NVMe CLI command.
- nvme-list (with a hyphen) is an Emulex OneCommand Manager CLI command.

This chapter refers to the nyme list command.

Thus, if two controllers are connected to a single subsystem with a single namespace, information similar to the following is displayed in SLES 12 SP3:

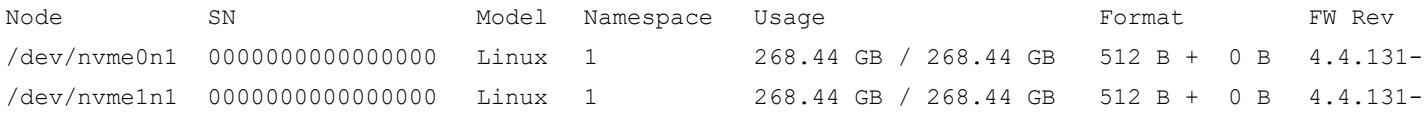

#### On the other hand, information similar to the following is displayed in SLES 15:

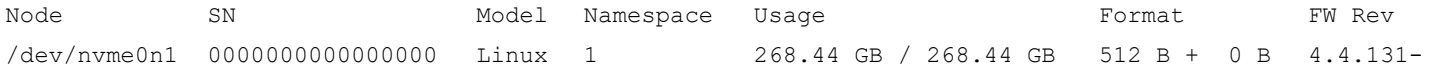

### In SLES 15, you can display the list of subsystems that have been detected by the system using the new nvme list-subsys command. For example:

```
nvme list-subsys
nvme-subsys0 - NQN=nqn.2014-08.org.nvmexpress:NVMf:uuid:19d48a6d-3644-4f65-8046-80bd88fe45a6
\
 +- nvme0 fc traddr=nn-0x20000090fa942e16:pn-0x10000090fa942e16 host_traddr=nn-0x200000109b346f1f:pn-
0x100000109b346f1f
 +- nvme3 fc traddr=nn-0x20000090fa942e16:pn-0x10000090fa942e16 host_traddr=nn-0x200000109b346f20:pn-
0x100000109b346f20
nvme-subsys1 - NQN=nqn.2014-08.org.nvmexpress:NVMf:uuid:2c6d862f-b77e-43b1-b345-7f990125088e
\
 +- nvme1 fc traddr=nn-0x20000090fa942e16:pn-0x10000090fa942e16 host_traddr=nn-0x200000109b346f1f:pn-
0x100000109b346f1f
 +- nvme6 fc traddr=nn-0x20000090fa942e16:pn-0x10000090fa942e16 host_traddr=nn-0x200000109b346f20:pn-
0x100000109b346f20
nvme-subsys2 - NQN=nqn.2014-08.org.nvmexpress:NVMf:uuid:4bbbd877-6de2-4a67-ad56-e0333e2437b5
\
 +- nvme2 fc traddr=nn-0x20000090fa942e16:pn-0x10000090fa942e16 host_traddr=nn-0x200000109b346f1f:pn-
0x100000109b346f1f
 +- nvme7 fc traddr=nn-0x20000090fa942e16:pn-0x10000090fa942e16 host_traddr=nn-0x200000109b346f20:pn-
0x100000109b346f20
nvme-subsys3 - NQN=nqn.2014-08.org.nvmexpress:NVMf:uuid:c8da7263-fefe-4563-a14c-a9f0362dcb03
\
 +- nvme5 fc traddr=nn-0x20000090fa942e16:pn-0x10000090fa942e16 host_traddr=nn-0x200000109b346f1f:pn-
0x100000109b346f1f
 +- nvme9 fc traddr=nn-0x20000090fa942e16:pn-0x10000090fa942e16 host_traddr=nn-0x200000109b346f20:pn-
0x100000109b346f20
nvme-subsys4 - NQN=nqn.2014-08.org.nvmexpress:NVMf:uuid:5f1d7788-fab1-45cf-af9c-d30dc9a9ce89
\
 +- nvme4 fc traddr=nn-0x20000090fa942e16:pn-0x10000090fa942e16 host_traddr=nn-0x200000109b346f1f:pn-
0x100000109b346f1f
 +- nvme8 fc traddr=nn-0x20000090fa942e16:pn-0x10000090fa942e16 host_traddr=nn-0x200000109b346f20:pn-
0x100000109b346f20
```
nvme list

In the above example, five subsystems are displayed. Each subsystem contains multiple controllers representing multiple paths. Note that the nvme-subsys numbering is disassociated from the component controller identification, as demonstrated by nvme-subsys3, and controllers nvme5 and nvme9.

In the preceding example configuration, each of the five subsystems contain four namespaces. The nyme list-subsys view shows two controllers. In SLES 12 SP3, each namespace and path is uniquely presented to the operating system. In SLES 15, each namespace is displayed once.

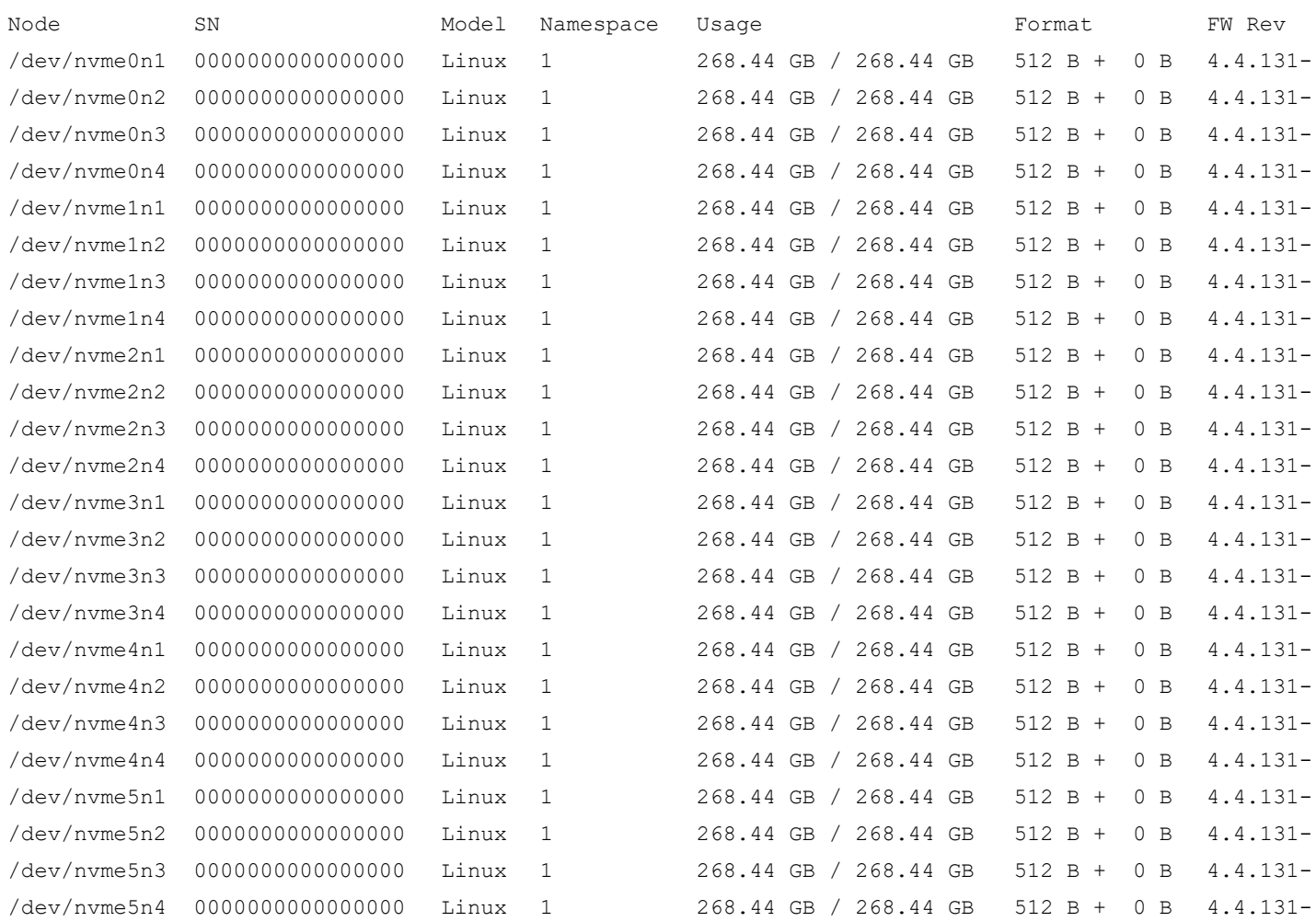

#### Note that the naming includes the subsystem and namespace numbering in the form

/dev/nvme{*subsystem instance*}n{*namespace*}.The controller (or path) is not shown.

You can also view the device nodes using the  $ls$  command:

ls -l /dev/nvme\* 0 crw------- 1 root root 10, 57 Jun 10 16:02 /dev/nvme-fabrics 0 crw------- 1 root root 246, 0 Jun 10 16:02 /dev/nvme0 0 brw-rw---- 1 root disk 259, 231 Jun 10 16:02 /dev/nvme0n1 0 brw-rw---- 1 root disk 259, 271 Jun 10 16:02 /dev/nvme0n2 0 brw-rw---- 1 root disk 259, 303 Jun 10 16:02 /dev/nvme0n3 0 brw-rw---- 1 root disk 259, 311 Jun 10 16:02 /dev/nvme0n4 0 crw------- 1 root root 246, 1 Jun 10 16:02 /dev/nvme1 0 brw-rw---- 1 root disk 259, 323 Jun 10 16:02 /dev/nvme1n1

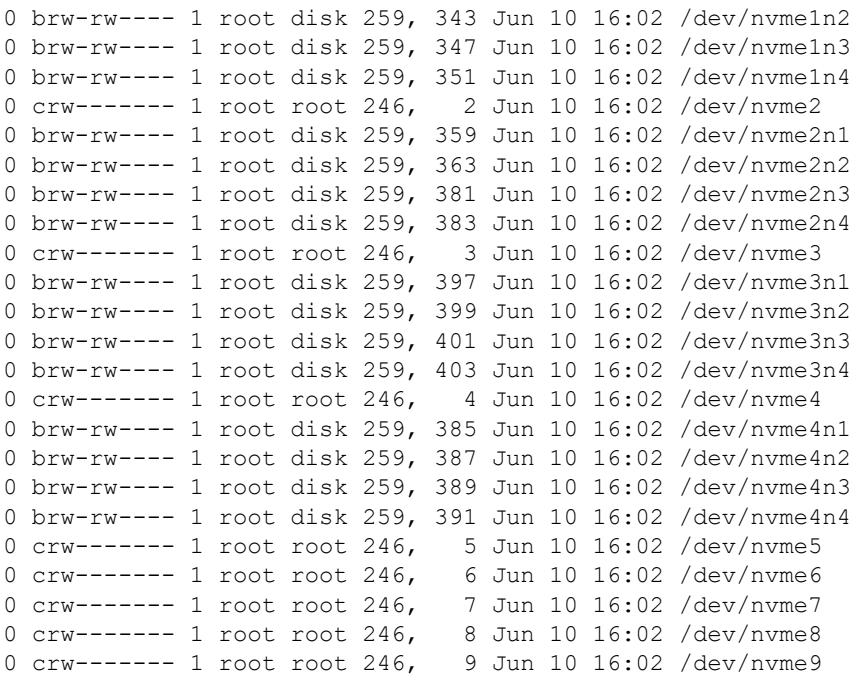

#### This example demonstrates that one device node is created per namespace, with the form

/dev/nvme{*subsystem instance*}n{*namespace*}.

Additionally, nodes are created for the controller instances /dev/nvme{*controller instance*}, but it is important to note that the subsystem instance and the controller instance are not correlated, as demonstrated by the previous nvme list-subsys example.

#### You can also list all block devices that are NVMe devices using the  $1s$  command. The file names are displayed as symbolic links to the actual block devices.

```
ls -l /sys/block/nvme*
lrwxrwxrwx 1 root root 0 Jun 11 09:56 /sys/block/nvme0c222n1 -> ../devices/virtual/nvme-fabrics/ctl/
nvme0/nvme0c222n1
lrwxrwxrwx 1 root root 0 Jun 11 09:56 /sys/block/nvme0c222n2 -> ../devices/virtual/nvme-fabrics/ctl/
nvme0/nvme0c222n2
lrwxrwxrwx 1 root root 0 Jun 11 09:56 /sys/block/nvme0c222n3 -> ../devices/virtual/nvme-fabrics/ctl/
nvme0/nvme0c222n3
lrwxrwxrwx 1 root root 0 Jun 11 09:56 /sys/block/nvme0c222n4 -> ../devices/virtual/nvme-fabrics/ctl/
nvme0/nvme0c222n4
lrwxrwxrwx 1 root root 0 Jun 11 09:56 /sys/block/nvme0c227n1 -> ../devices/virtual/nvme-fabrics/ctl/
nvme3/nvme0c227n1
lrwxrwxrwx 1 root root 0 Jun 11 09:56 /sys/block/nvme0c227n2 -> ../devices/virtual/nvme-fabrics/ctl/
nvme3/nvme0c227n2
lrwxrwxrwx 1 root root 0 Jun 11 09:56 /sys/block/nvme0c227n3 -> ../devices/virtual/nvme-fabrics/ctl/
nvme3/nvme0c227n3
lrwxrwxrwx 1 root root 0 Jun 11 09:56 /sys/block/nvme0c227n4 -> ../devices/virtual/nvme-fabrics/ctl/
nvme3/nvme0c227n4
lrwxrwxrwx 1 root root 0 Jun 11 09:56 /sys/block/nvme0n1 -> ../devices/virtual/nvme-subsystem/nvme-
subsys0/nvme0n1
lrwxrwxrwx 1 root root 0 Jun 11 09:56 /sys/block/nvme0n2 -> ../devices/virtual/nvme-subsystem/nvme-
subsys0/nvme0n2
lrwxrwxrwx 1 root root 0 Jun 11 09:56 /sys/block/nvme0n3 -> ../devices/virtual/nvme-subsystem/nvme-
subsys0/nvme0n3
```
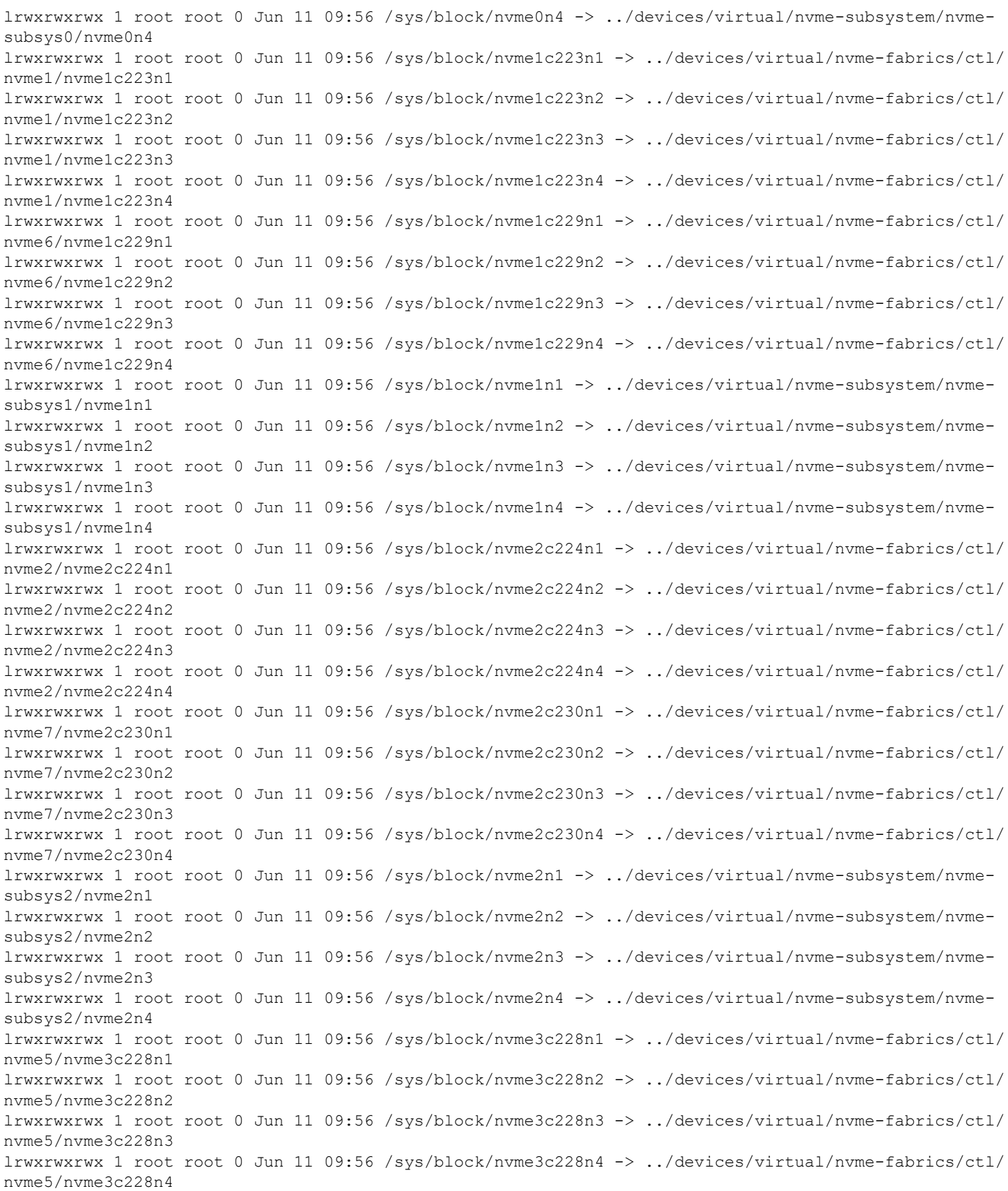

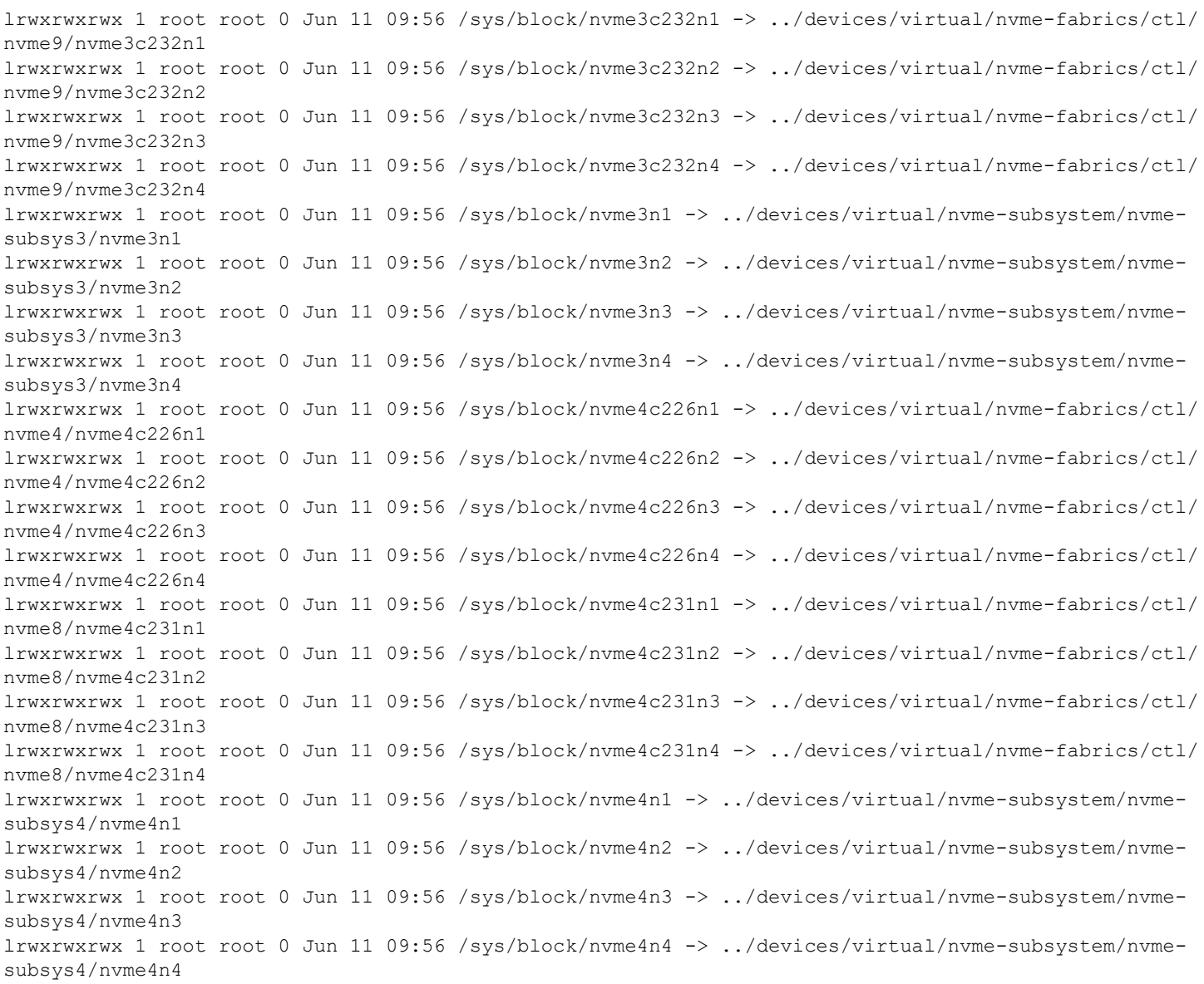

In the previous example, the symbolic links illustrate that the available namespaces are assigned a virtual controller (or path) number that is uniquely associated with the subsystem.

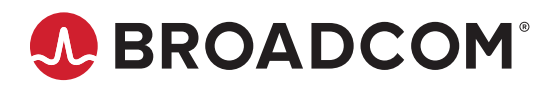